# **Representação Digital 2023-2024**

Mestrado Integrado em Arquitectura Ano Lectivo 2023-2024 1º Semestre Docente - Nuno Alão 2º Ano

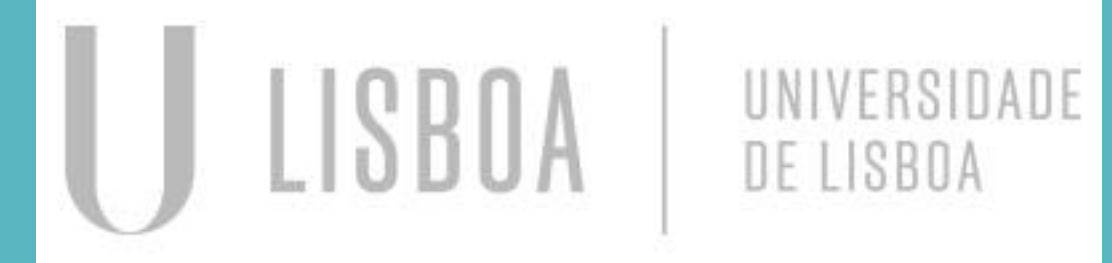

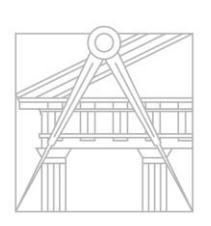

# Mariana Oliveira 20221409

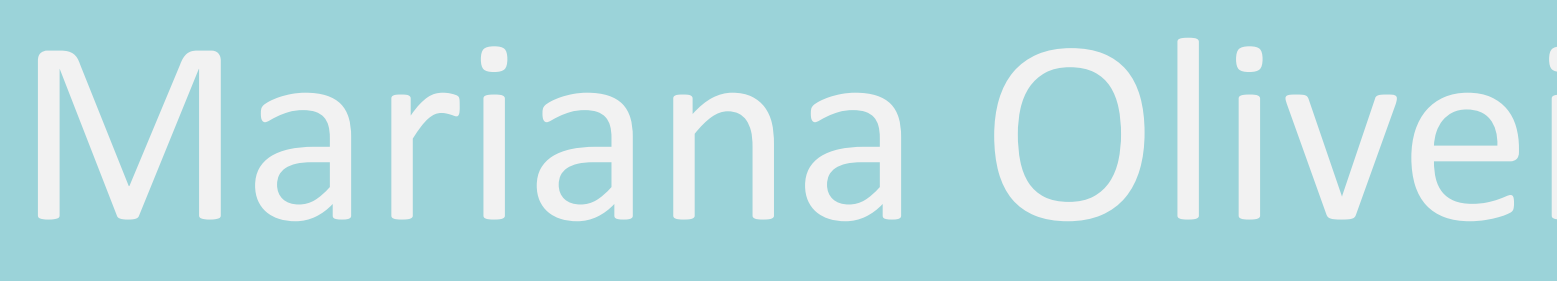

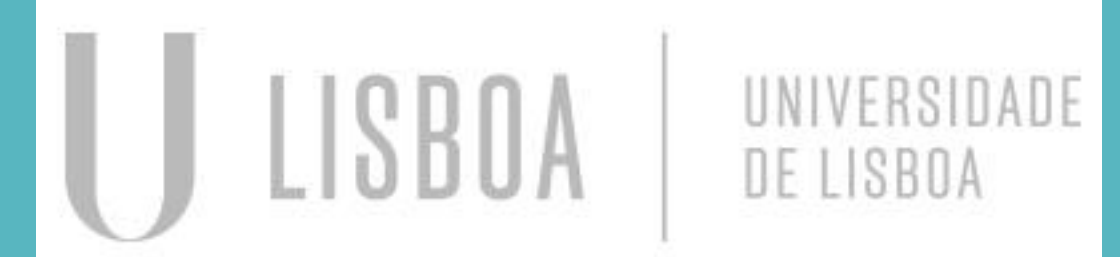

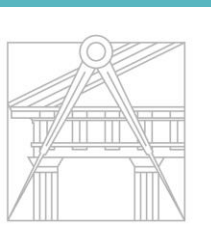

**FACULDADE DE ARQUITETURA** UNIVERSIDADE DE LISBOA

Mestrado Integrado em Arquitectura Ano Lectivo 2023-2024 1º Semestre Docente - Nuno Alão 2º Ano

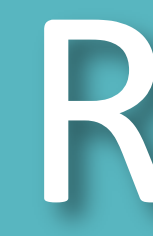

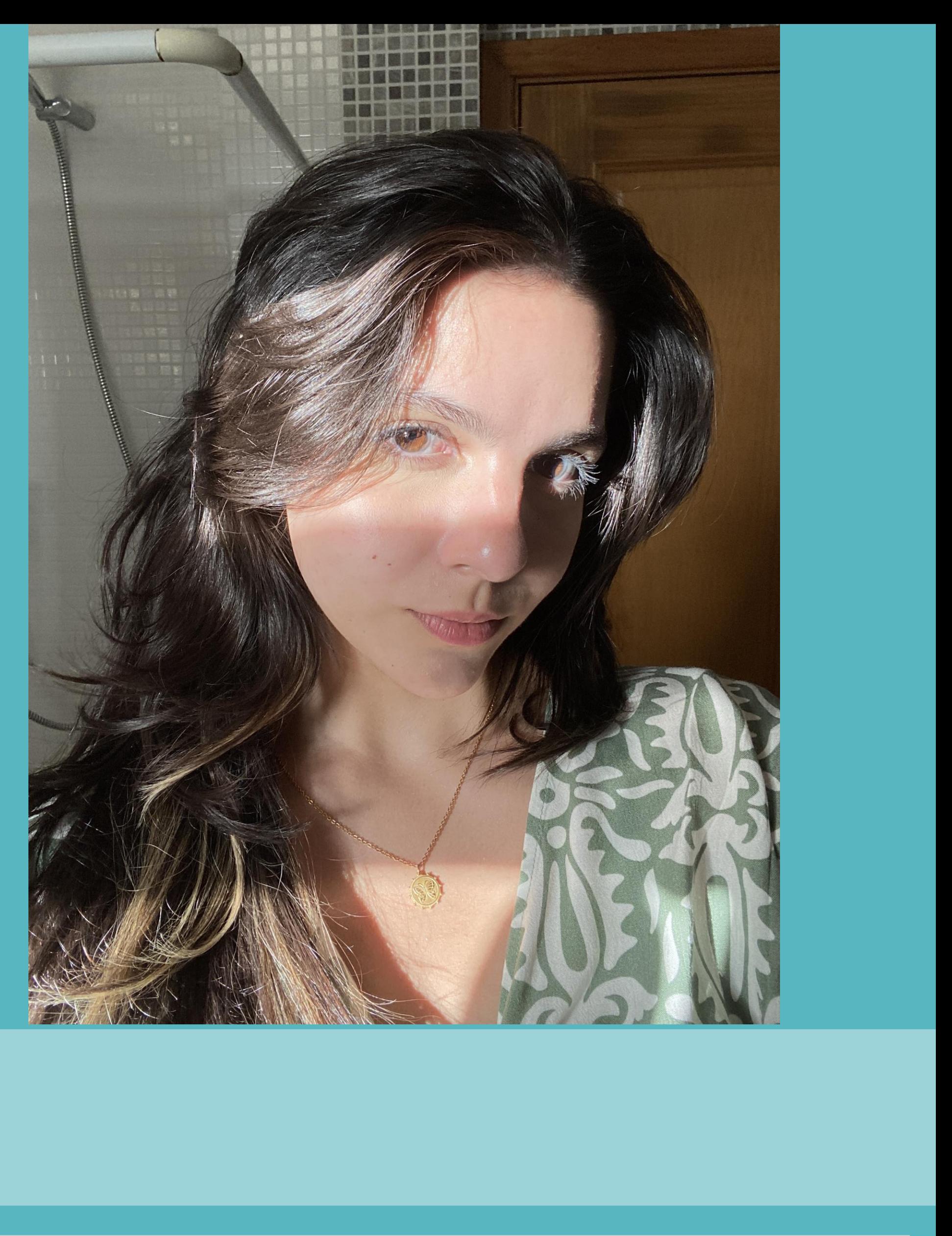

ReDig

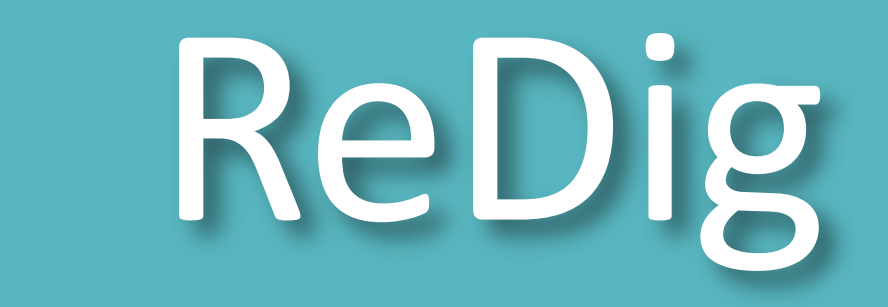

# Semana 1

LISBOA

- Apresentação em aula da disciplina e o que iremos trabalhar
- Criação do blog do aluno por meio do Filezilla, por utilização do html.
- Criação da pasta "public.html" para a submissão dos trabalhos Host: [ftp.fa.ulisboa.pt](http://ftp.fa.ulisboa.pt/)

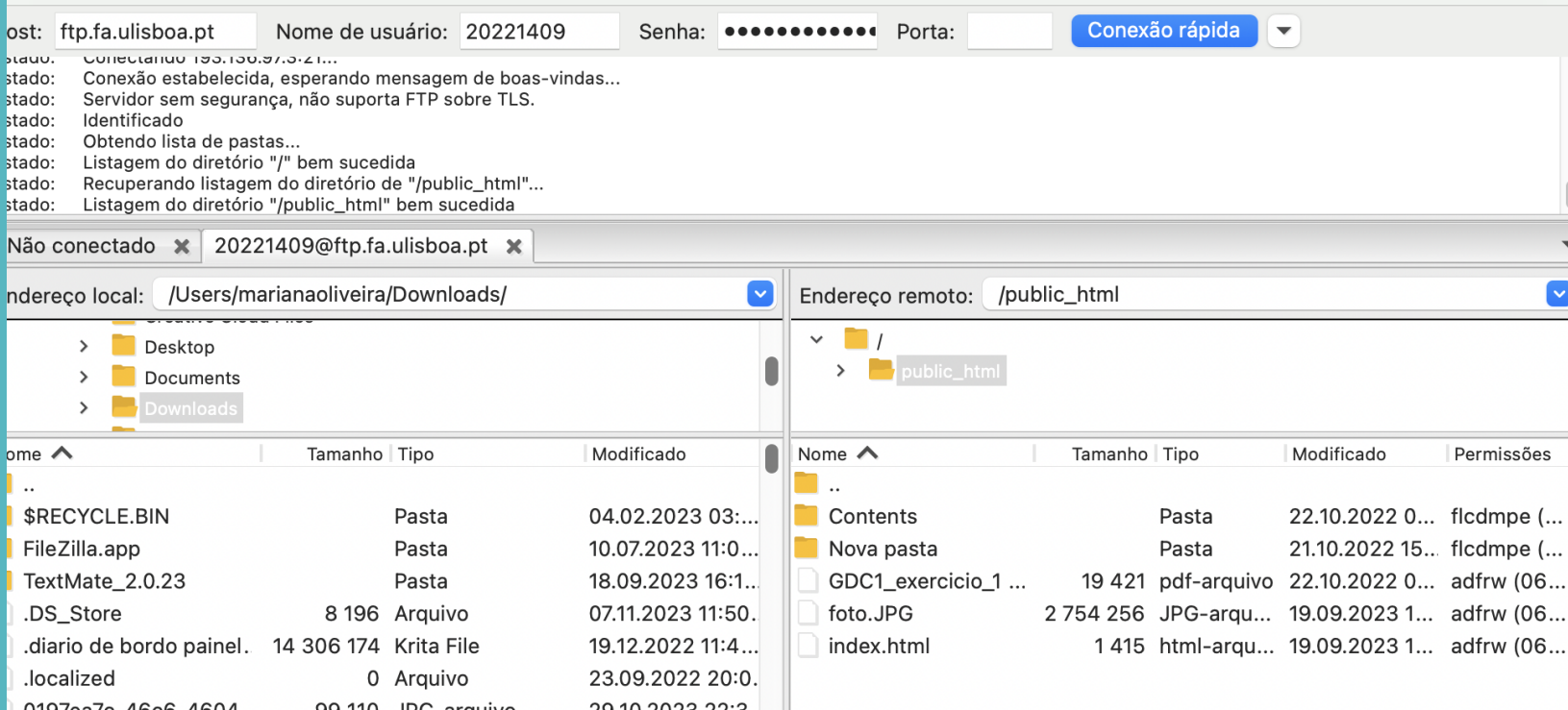

UNIVERSIDADE

**FACULDADE DE ARQUITETURA** UNIVERSIDADE DE LISBOA

DE LISBOA

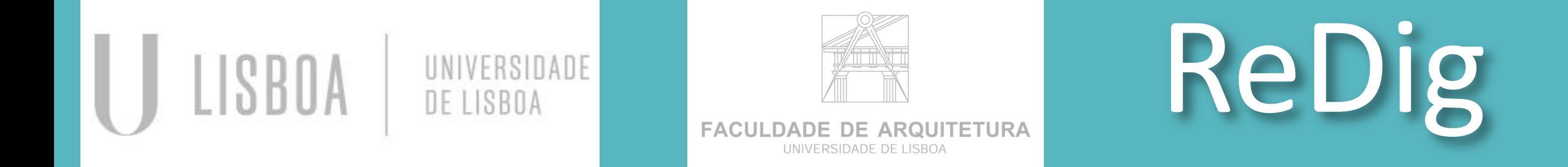

# Semana 2

- Modelspace ----- 1/1000 x10
- Paper space-------1/100
- Informação localizada em diferentes layers
- Unidade de medida
- Change properties (Chprop)
- TN tamanho natural
- No autoCAD a escala é sempre 1/1000

## Criação de um pentágono:

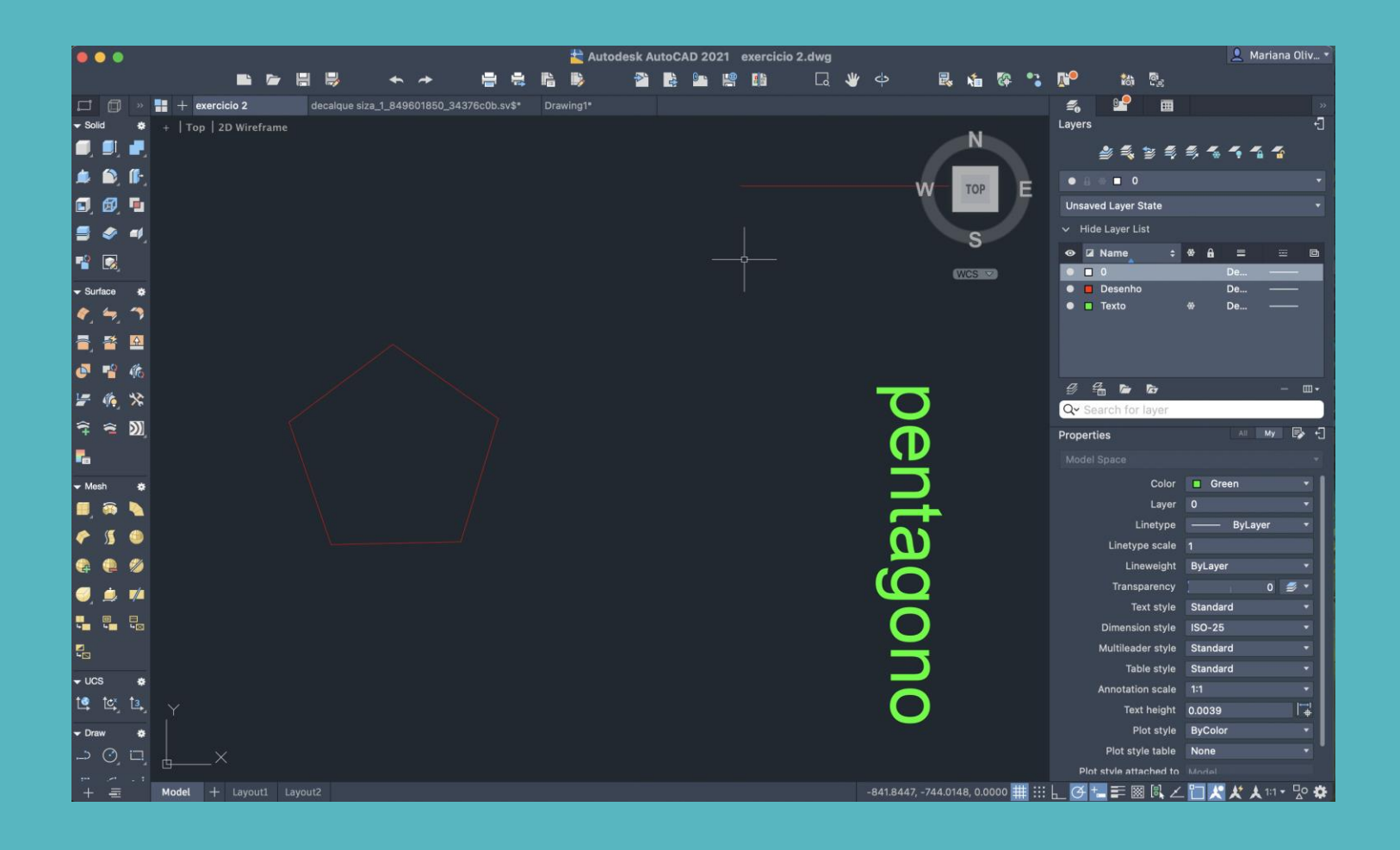

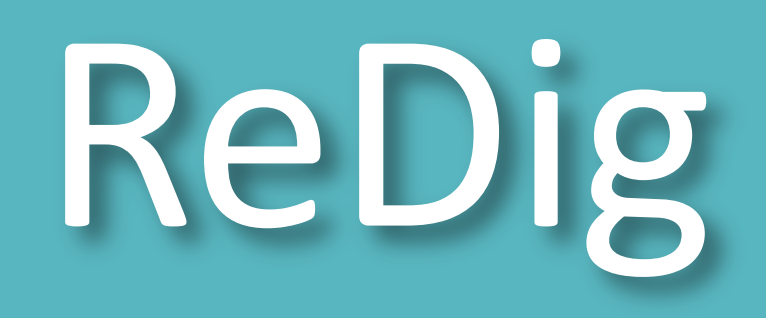

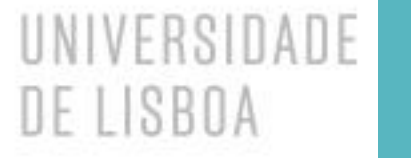

# Semana 3

- Coordenadas Absolutas > #
- Coordenadas Relativas > @
- Coordenadas Cartesianas > x,y,z
- Coordenadas Polares contam com distância e um ângulo

#### Comandos Autocad:

- L –line (cria uma linha)
- LA layer (cria um novo layer)
- XL construction line
- PL polyline
- POL polygon
- REC rectangle
- $\bullet$  A arc
- C circle
- U undo
- DTEXT escreve um texto
- ATTACH insere arquivo
- DIST mede a distância
- LIST lista de comandos
- E extend
- F8 ortho on/off
- SC scale
- O offset (parallel lines)
- TRIM apagar linhas intersectadas

LISBOA

- MATCHPROP as propriedades da linha que alterar será das linhas que criará
- HATCH trama
- GRID selecionar o grid e esticar a linha
- F filled ( usas "r" para situar o tamanho do raio entre duas linhas)
- BREAK

DRAWORDER – front/back or above/under

OSNAP – object snap (elementos notáveis nos pontos)

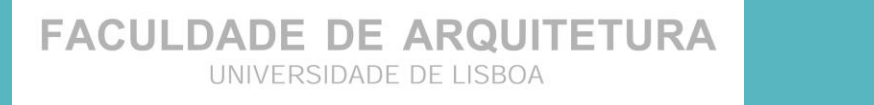

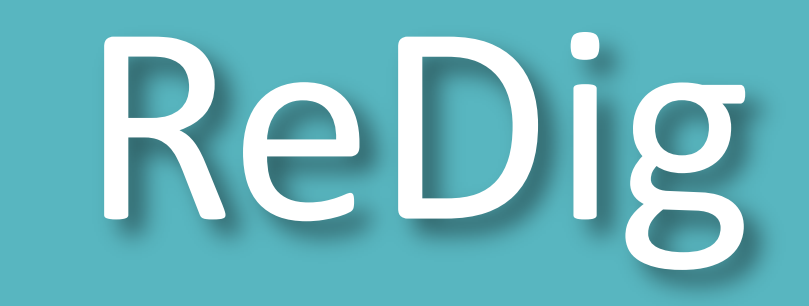

**FACULDADE DE ARQUITETURA** UNIVERSIDADE DE LISBOA

# Semana 4

Explicação sobre a entrega do trabalho:

- Entrega em PDF e folha impressa
- A planta 1/100 e detalhe na escala 1/10
- Nome do pdf: (TRAB. 1 Decalque da casa do Siza)
- Enviar em arquivo em dwg.
- Escrever os sumários das aulas

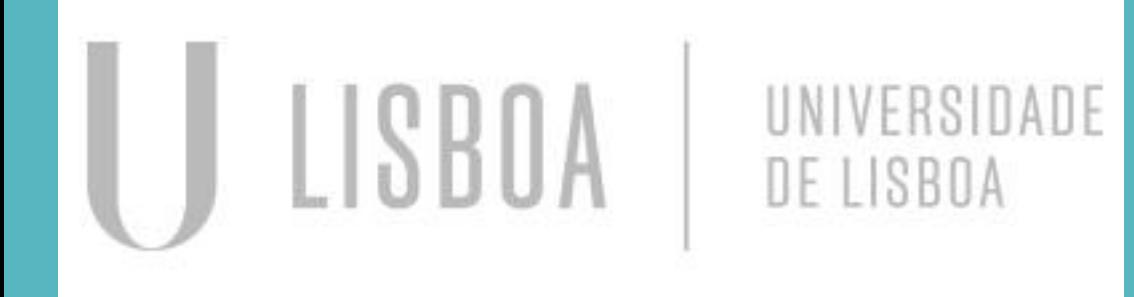

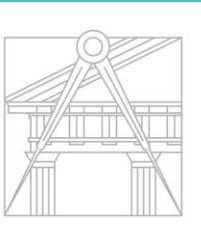

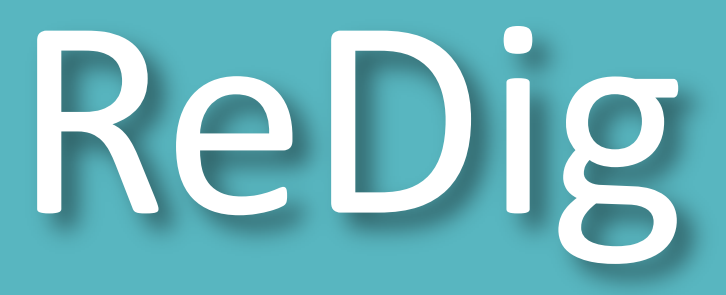

# Semana 5

Criação de um painel A2 com o layout Vista sobre o modelspace

Comando: MVIEW 10xp Printers dwg to pdf

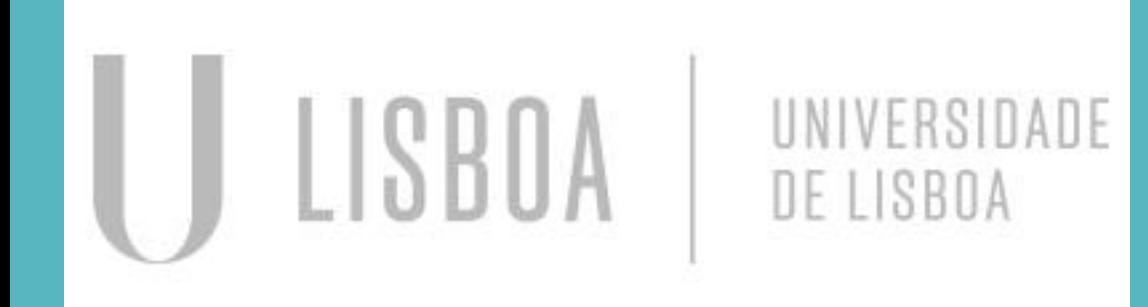

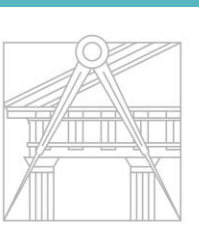

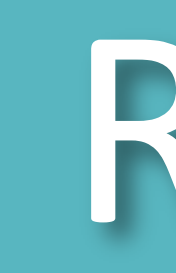

**FACULDADE DE ARQUITETURA** 

ReDig

Mestrado Integrado em Arquitectura Ano Lectivo 2023-2024 1º Semestre Docente - Nuno Alão 2º Ano

# Semana 6

#### Inicio de corte do decalque da planta do Siza

#### Continuação do trabalho

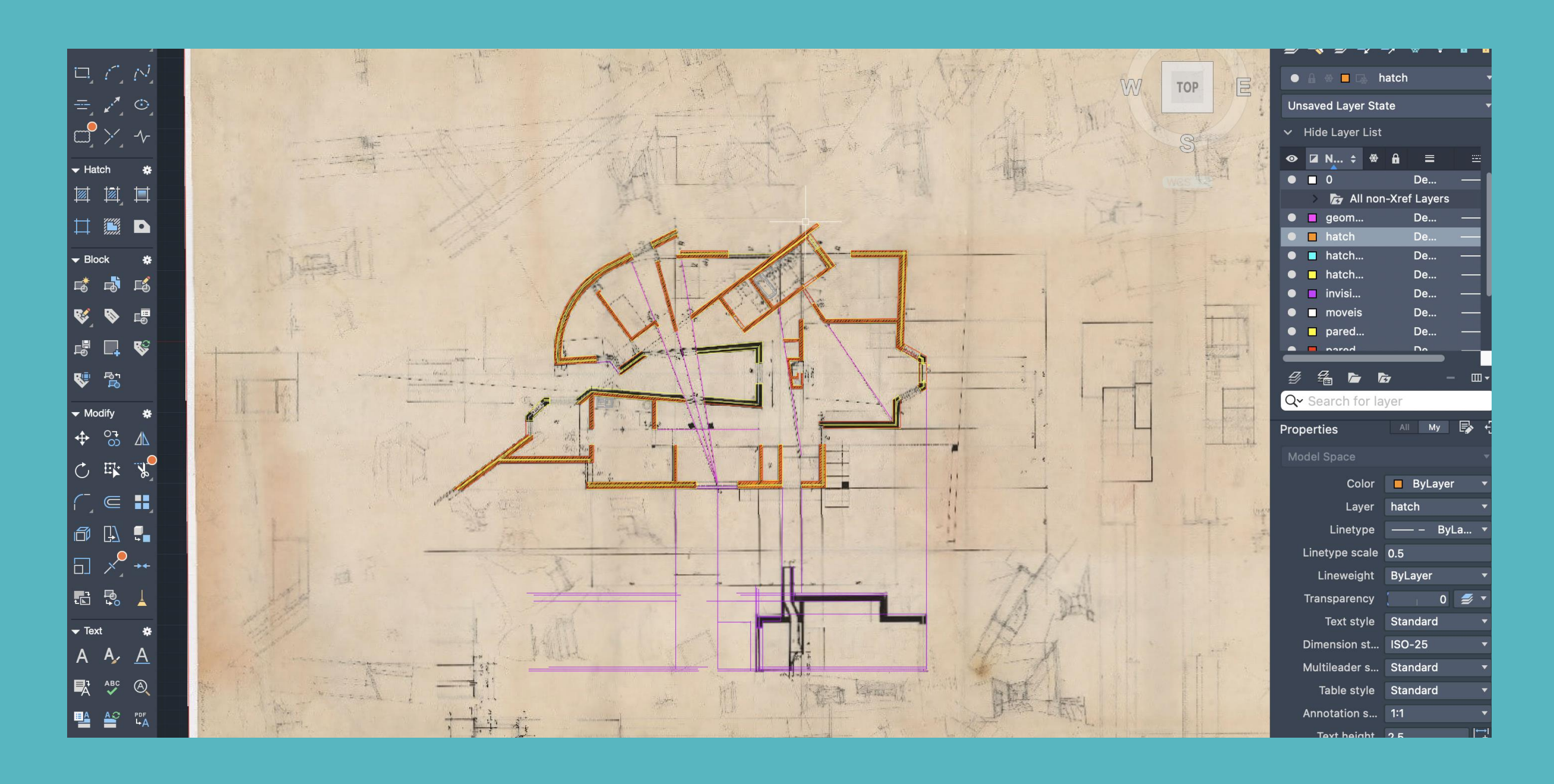

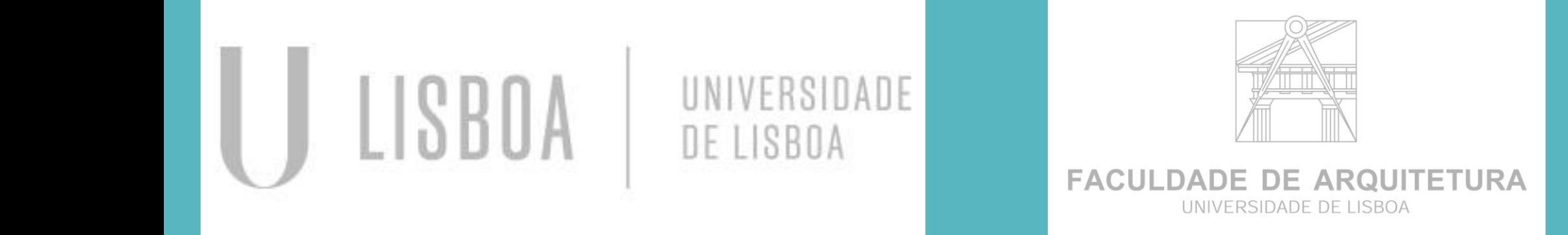

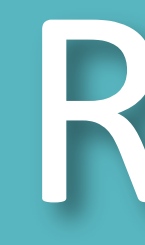

ReDig

Mestrado Integrado em Arquitectura Ano Lectivo 2023-2024 1º Semestre Docente - Nuno Alão 2º Ano

# Semana 7

#### Site "Roca.pt" - baixar e transferir desenhos dwg. para autocad

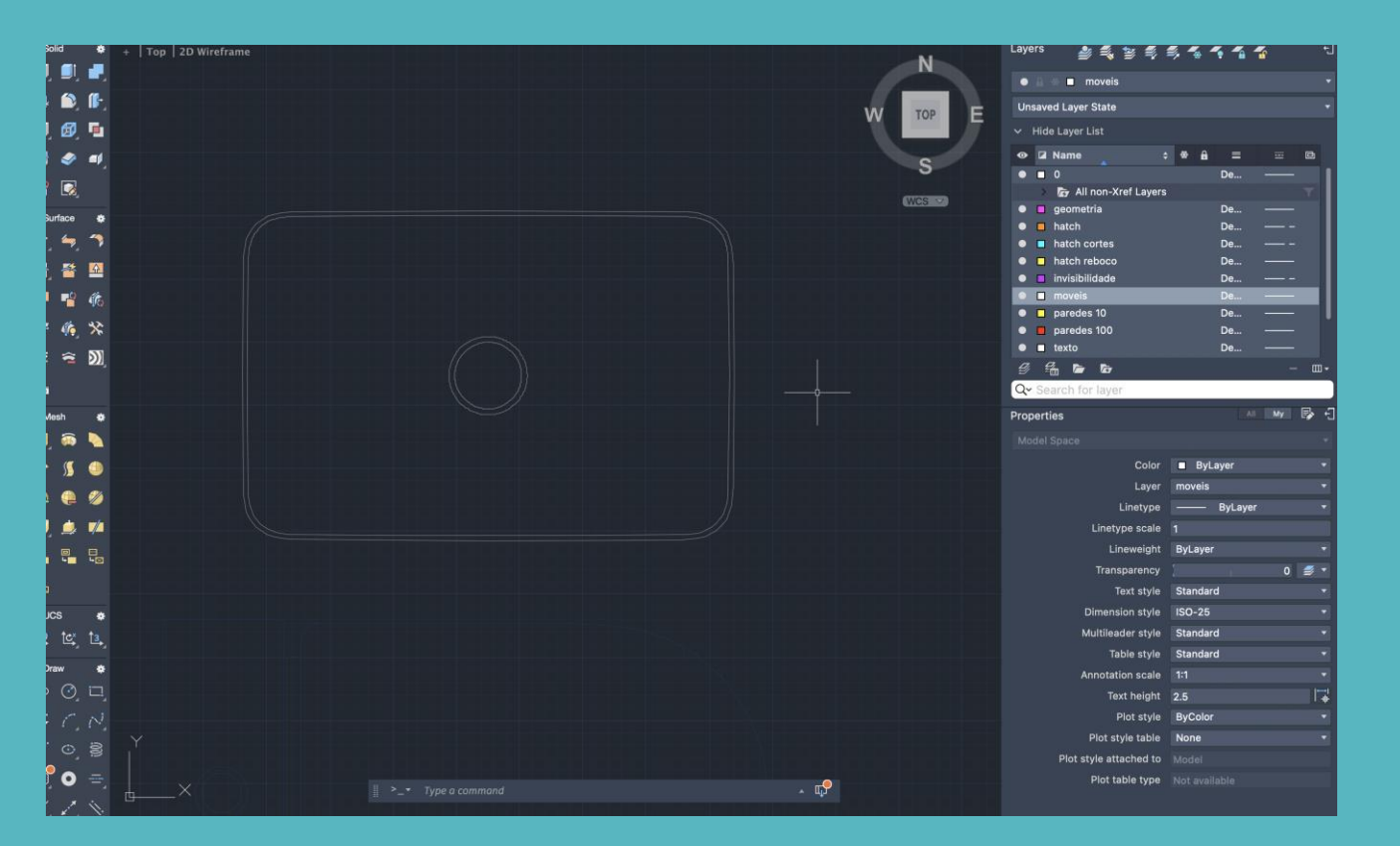

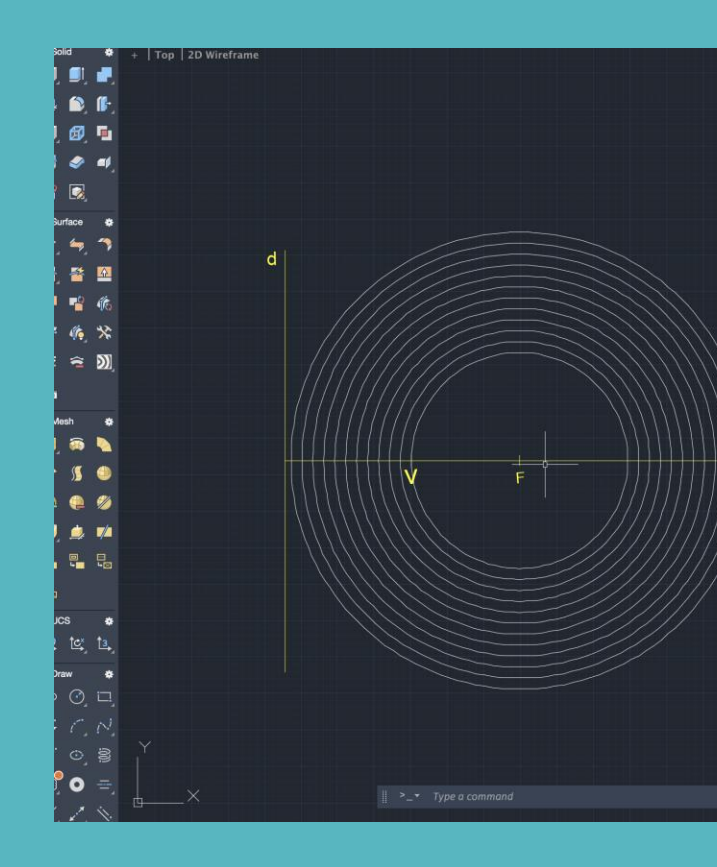

#### Criação de um bloco

- Cuba dupla
- Insert
- Libraries
- Roca, junex
- Wblock

#### Criação de uma figura em 3D (parábola)

Comandos:

- Surftab 1
- Surftab 2
- Revsurf

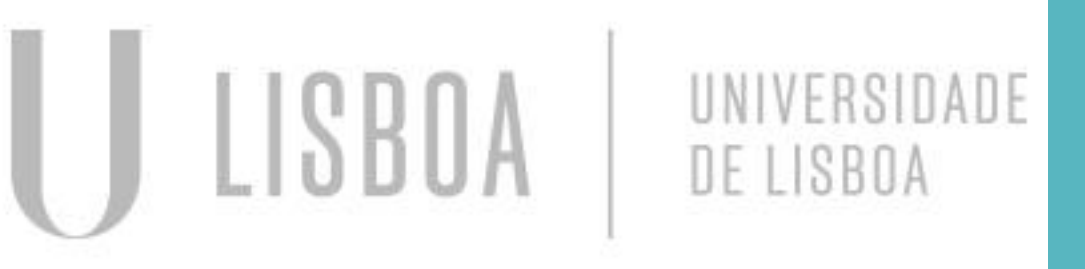

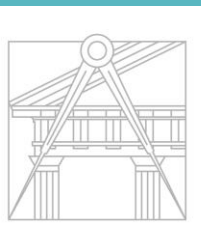

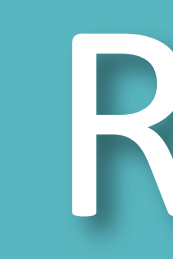

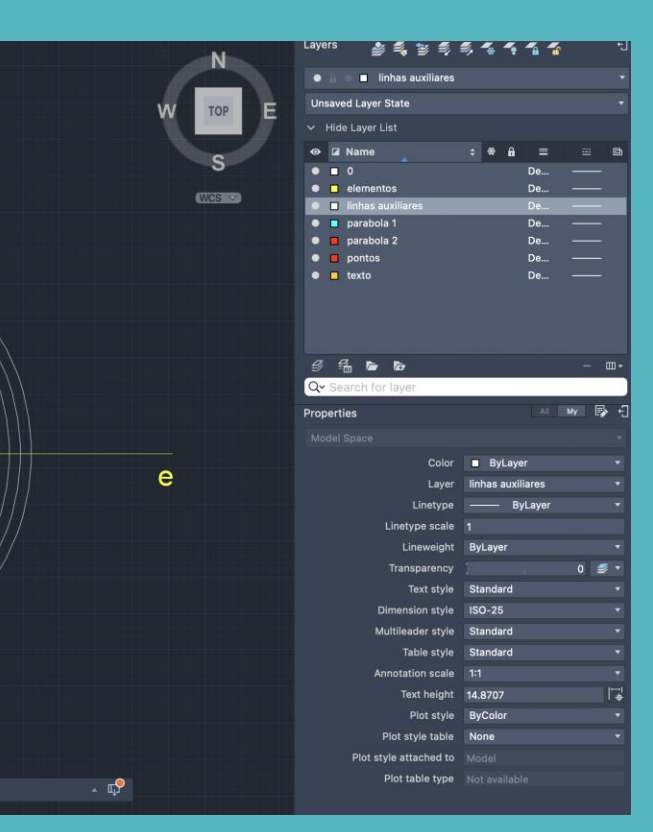

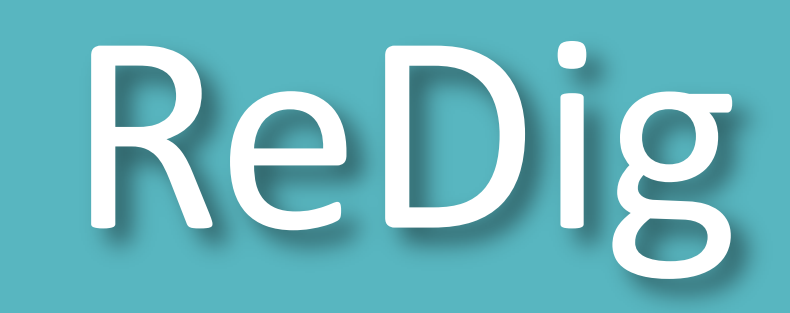

# Semana 8

#### Criação de pentágonos 3D

#### Comandos:

- Polygon : 5 (5 lados) formar pentagon
- ORB:orbit colocar o objeto em perspectiva
- Extrude cria linhas em perspectiva
- Rotate vertical axe
- 3Drotate -
- Rotate3D desenha o eixo de qualquerlinha
- 3Drotate click the pentagon, enter, and place -45 degrees

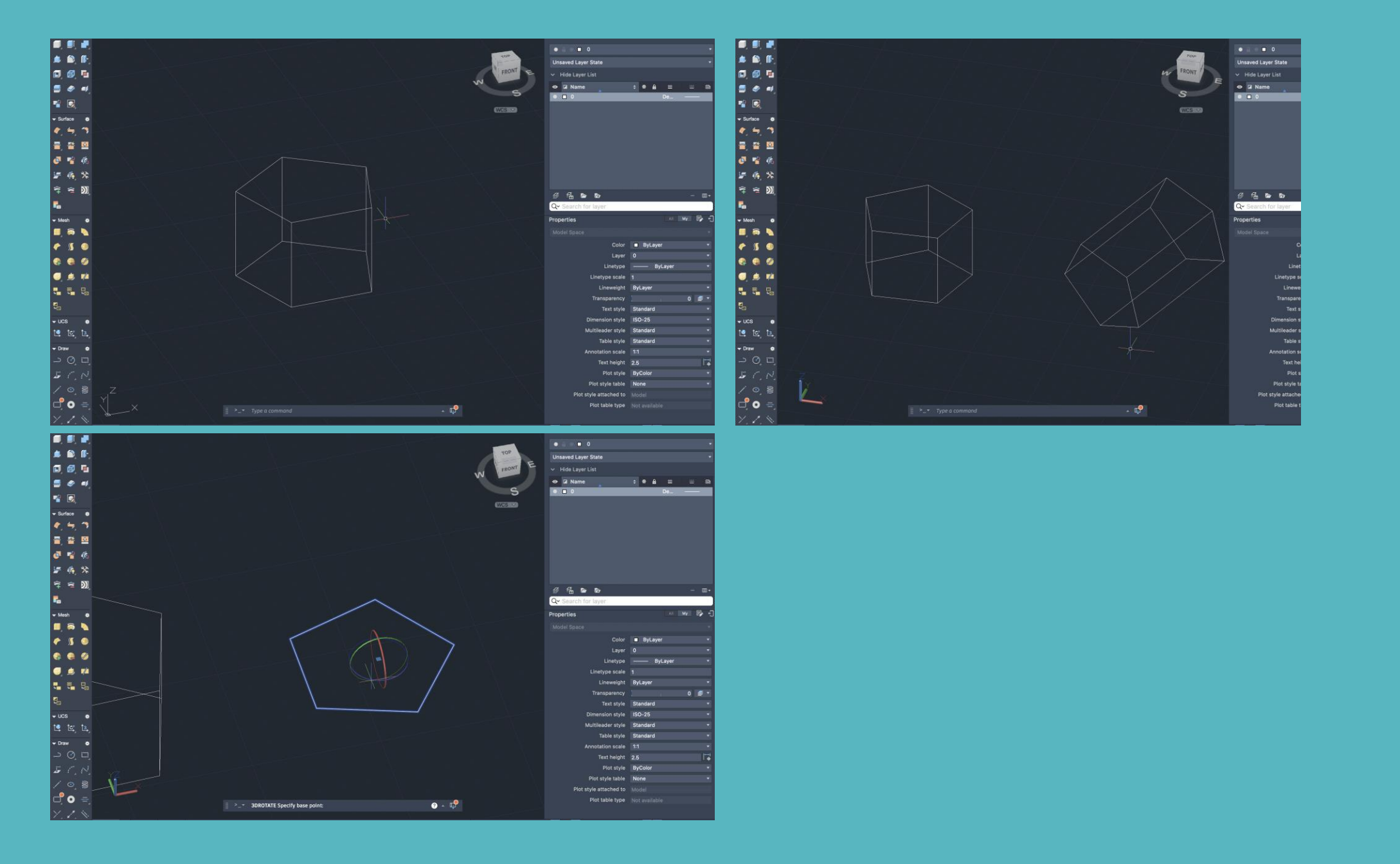

# Operações boleanas:

- 
- 
- 

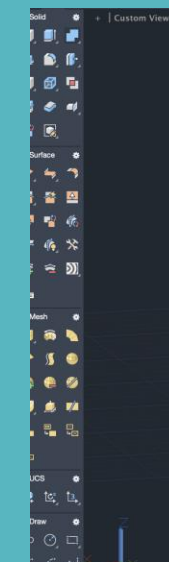

• Union – add 2 or more shapes • Subtract – subtracts 1 shape from another • Intersect – intersects 2 or more shapes

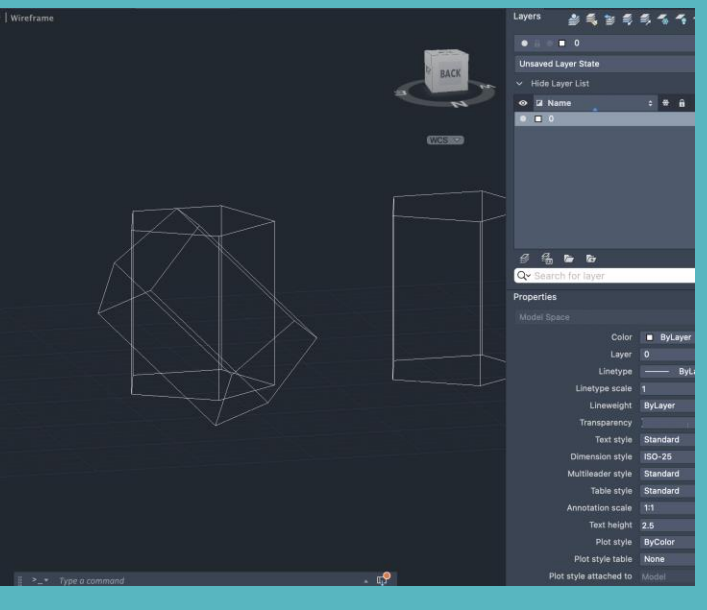

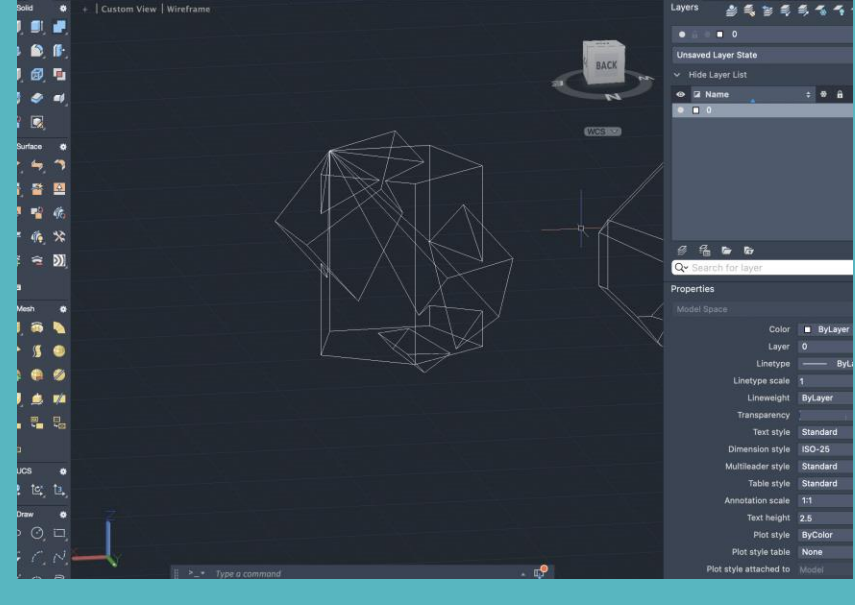

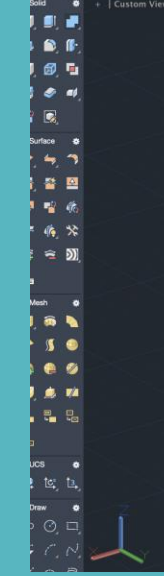

. Union

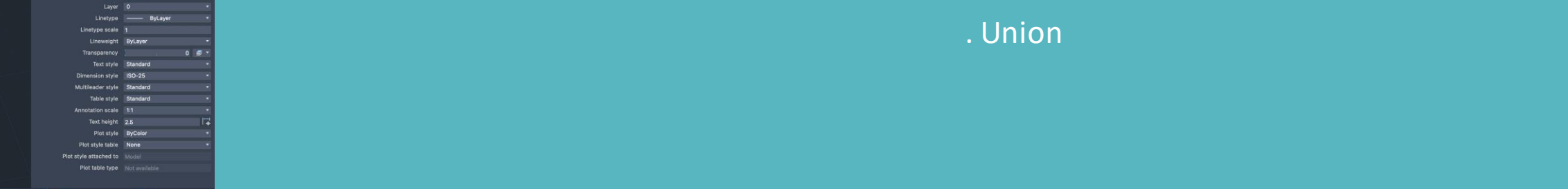

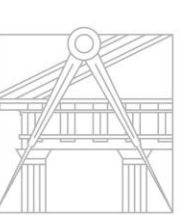

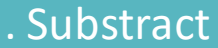

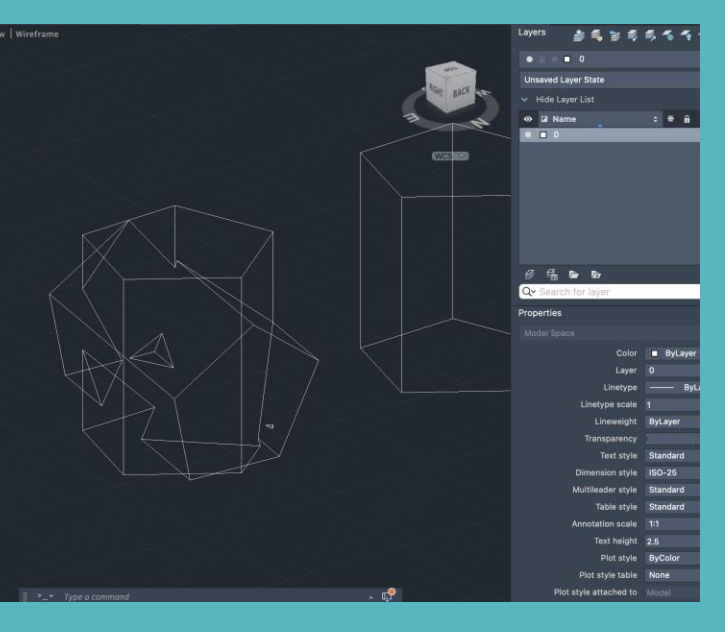

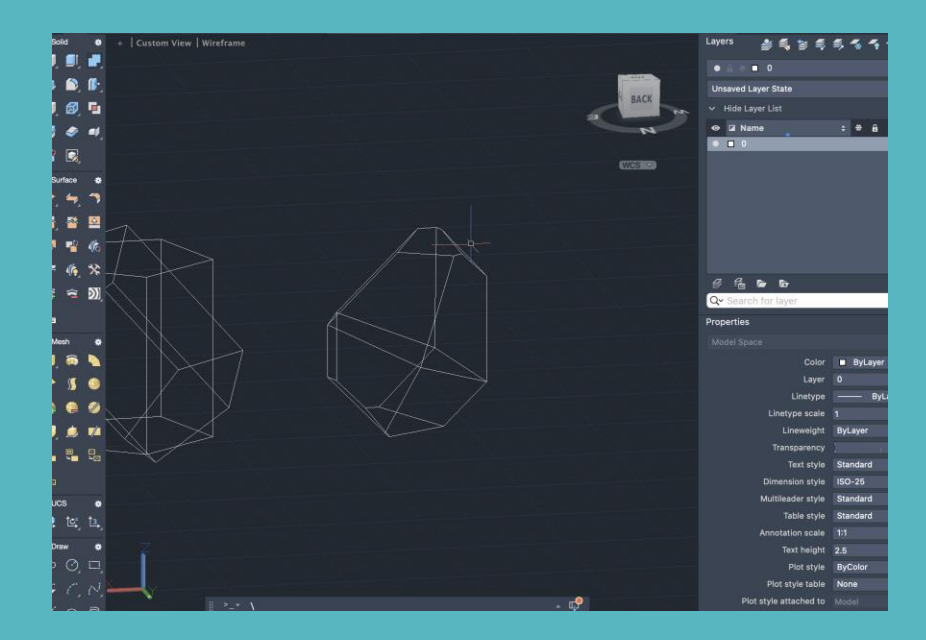

Intersect

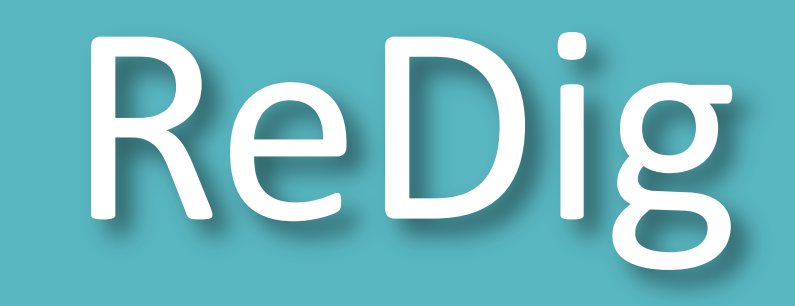

### Trabalho planta Siza 3D

#### Comando:

- Pedit select line (join)
- Polyline edit > y (enter)
- Join
- Extrude das paredes pela altura dada no corte
- Pedit (option:join)
- Selecionar as linhas da parede
- Enter
- Extrude
- Colocar a altura das paredes

Ou

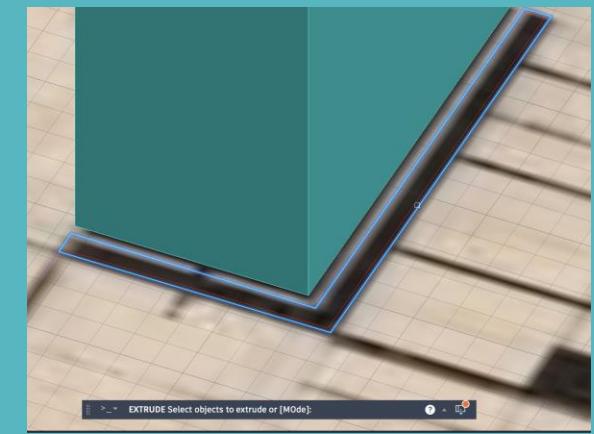

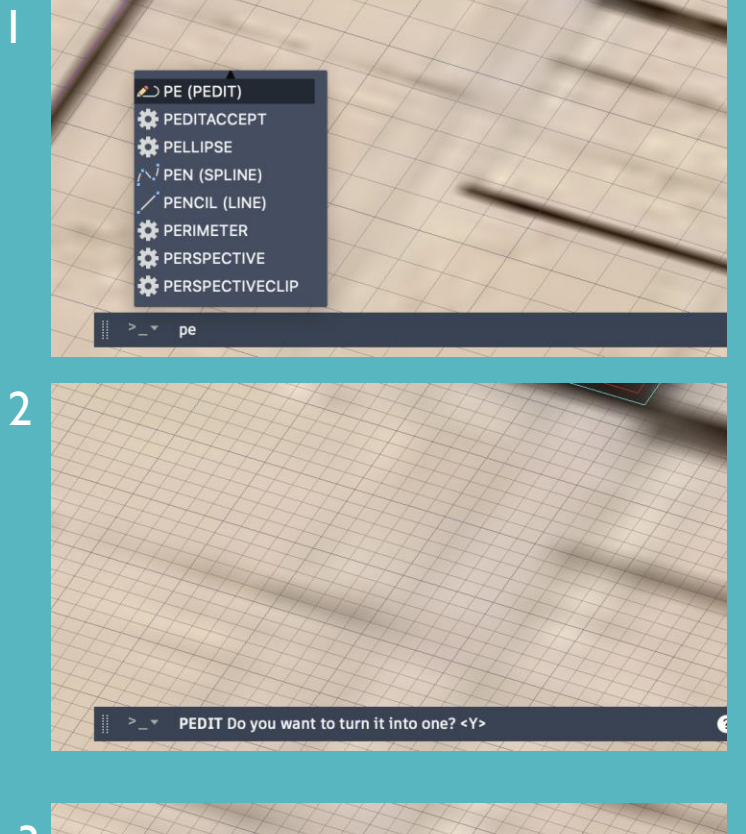

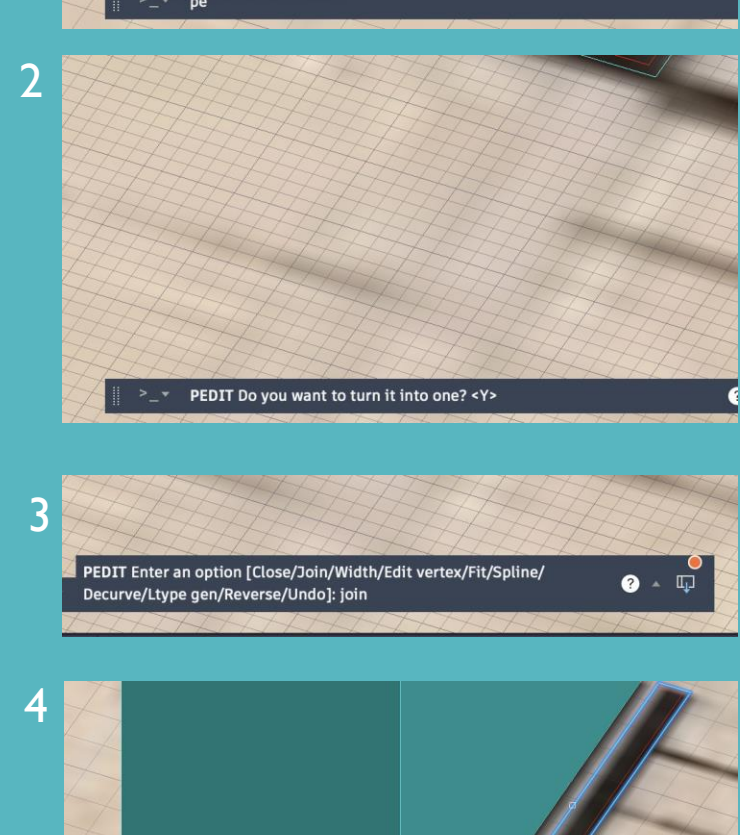

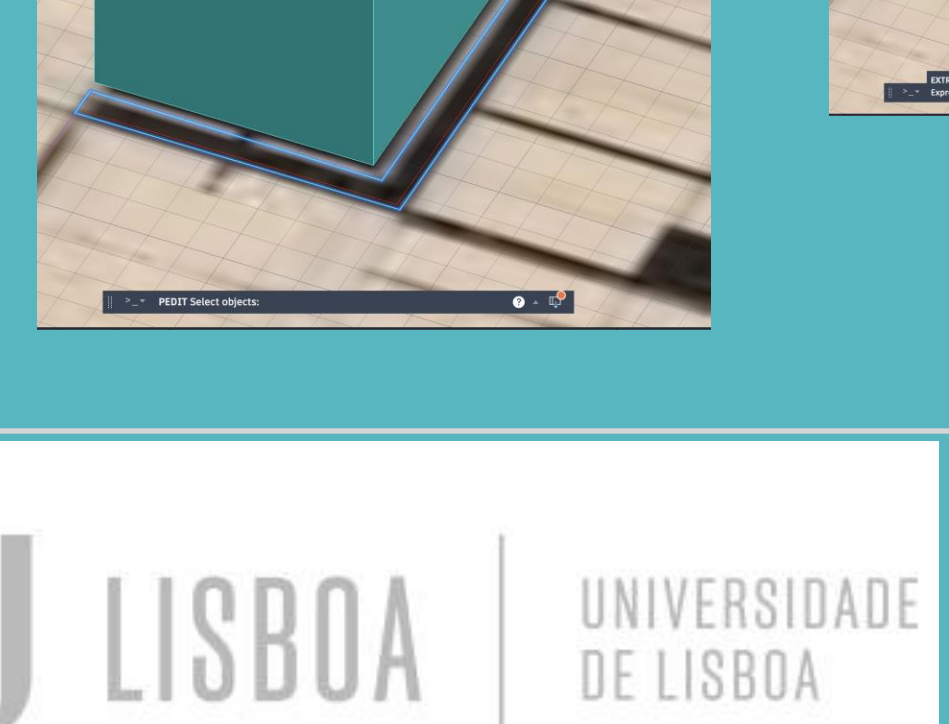

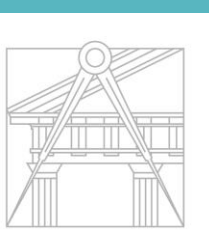

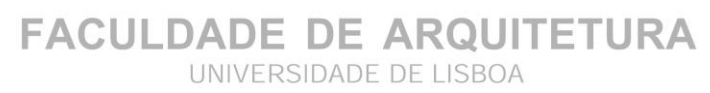

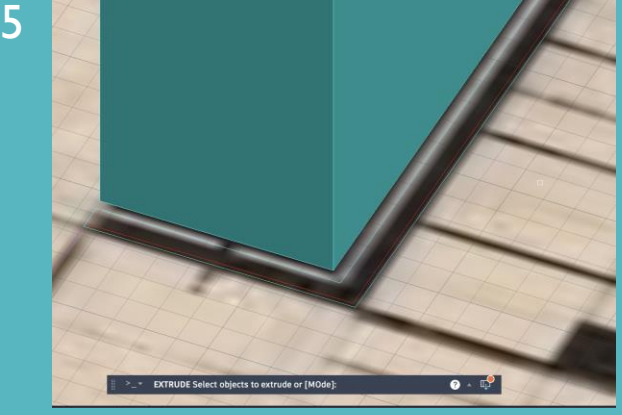

6

DE LISBOA

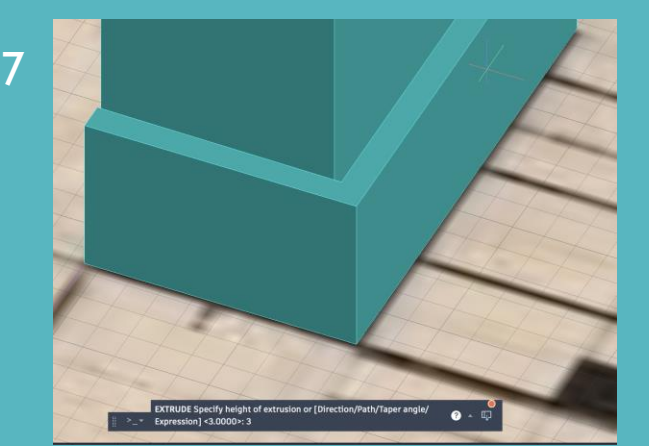

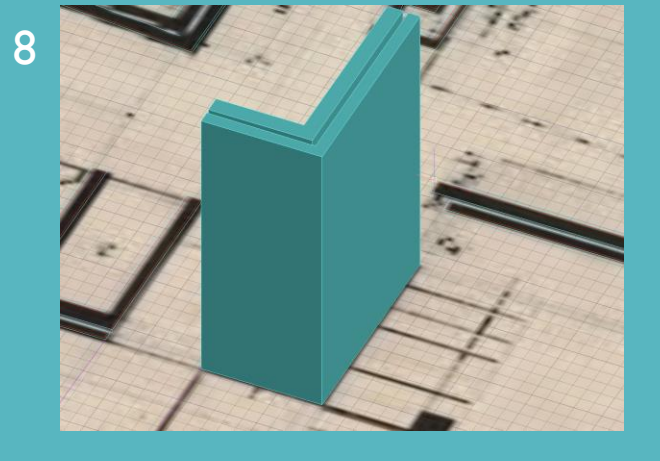

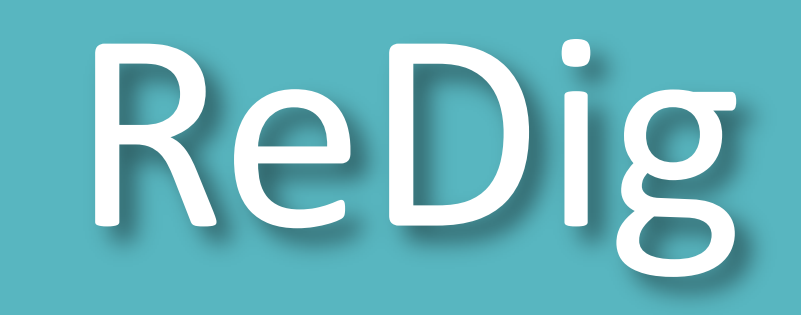

**FACULDADE DE ARQUITETURA** 

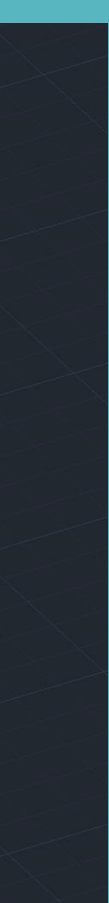

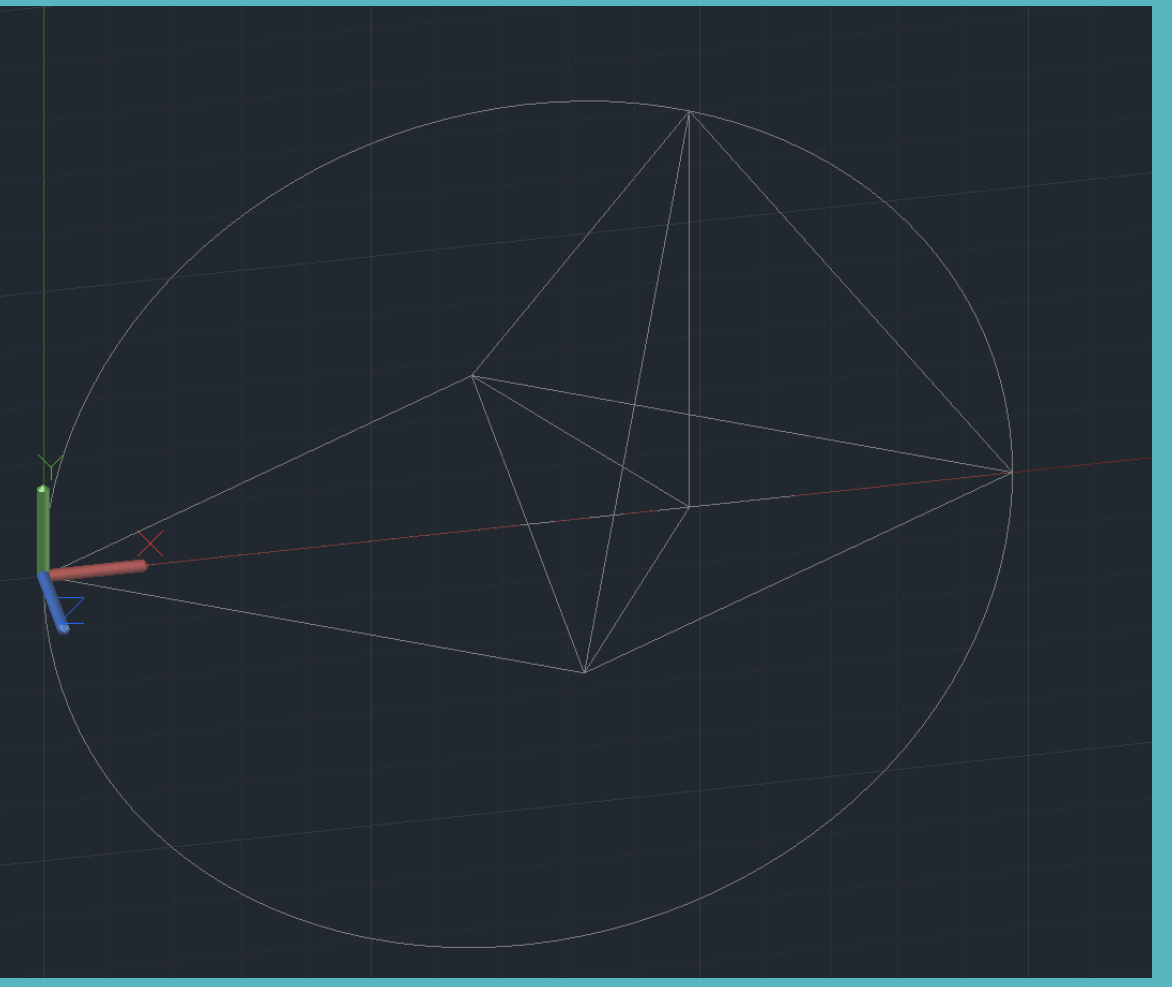

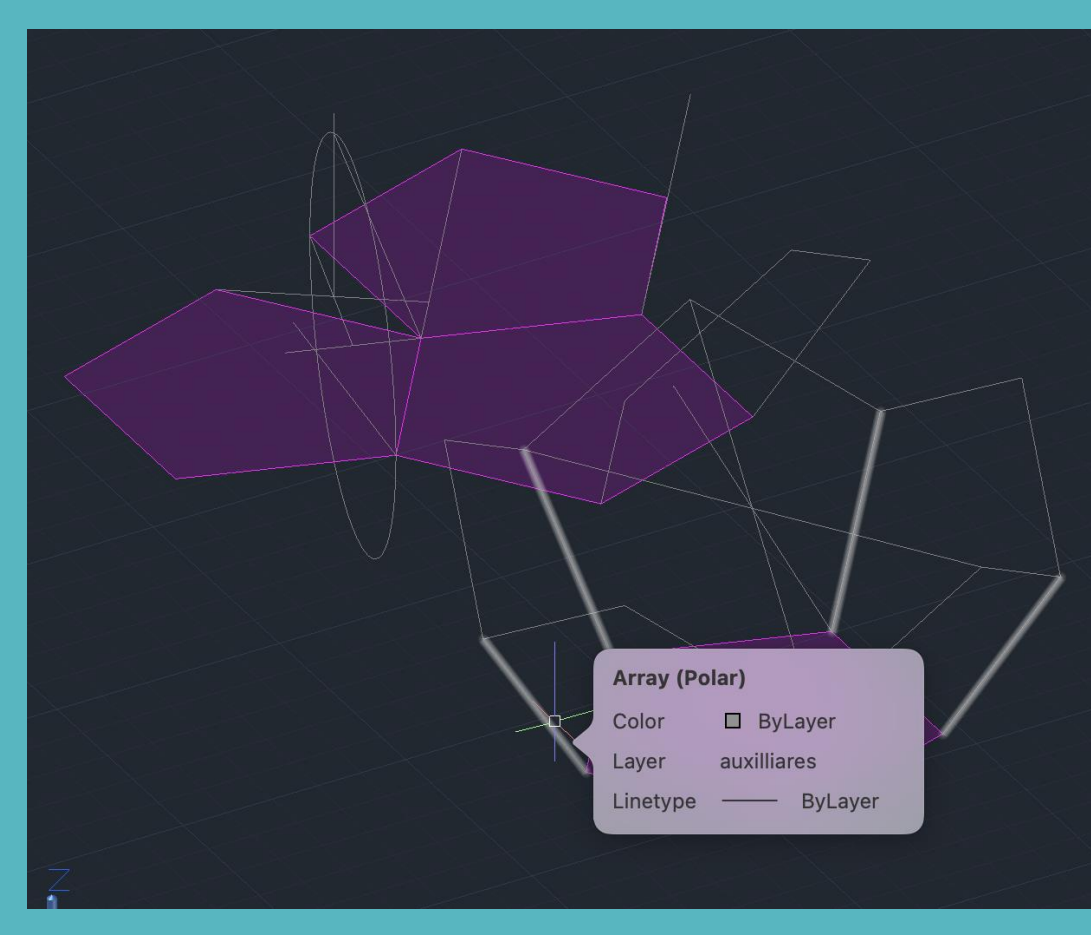

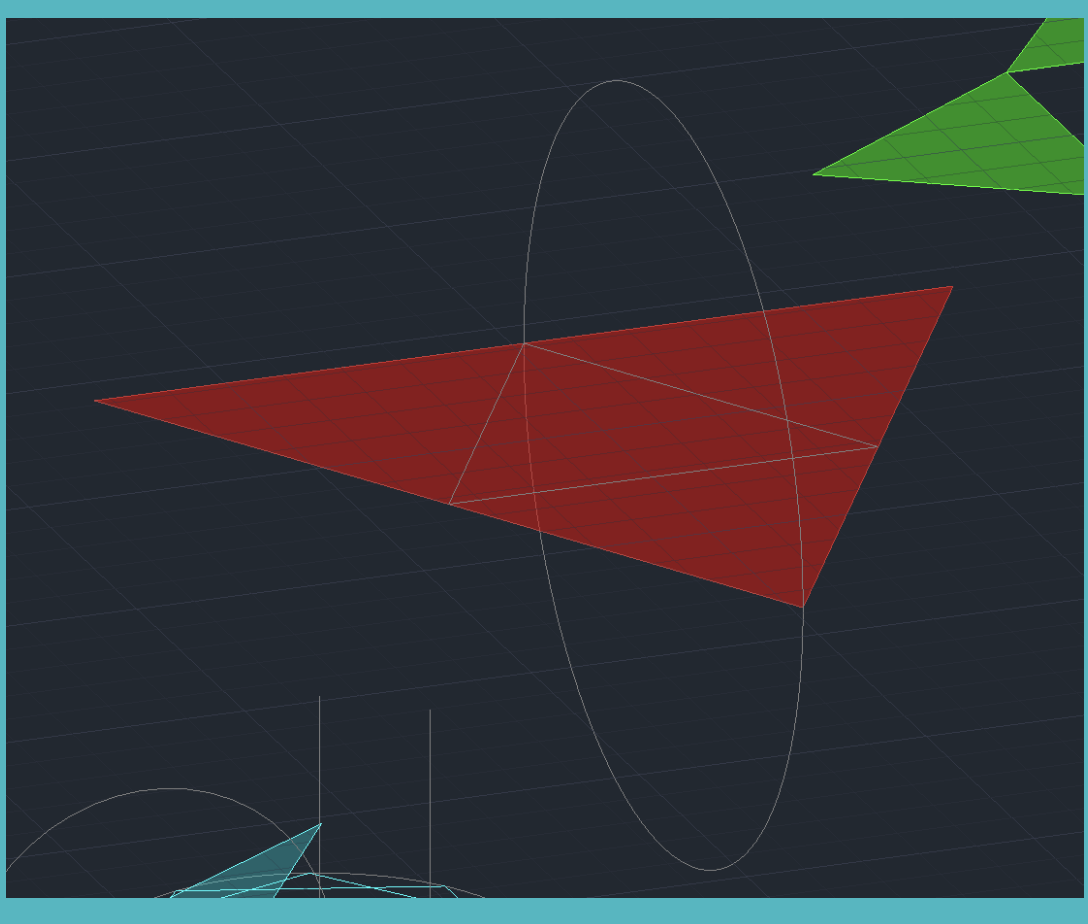

# Semana 9

Criação de poliedros 3D

Utilização os comandos:

LISBOA

- 3DROTATE
- 3DMIRROR
- ARRAY
- HATCH
- ORBIT
- ALIGN

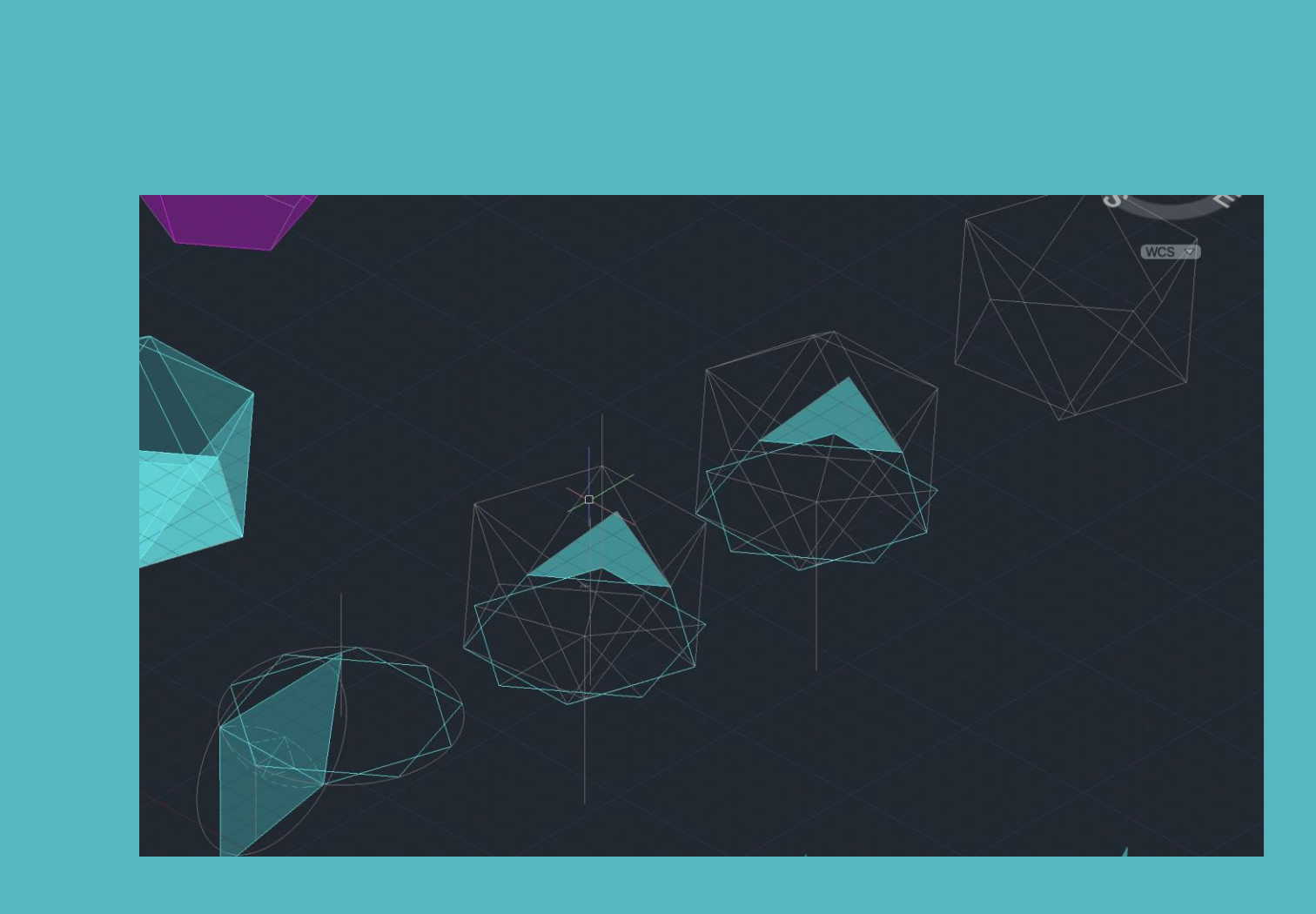

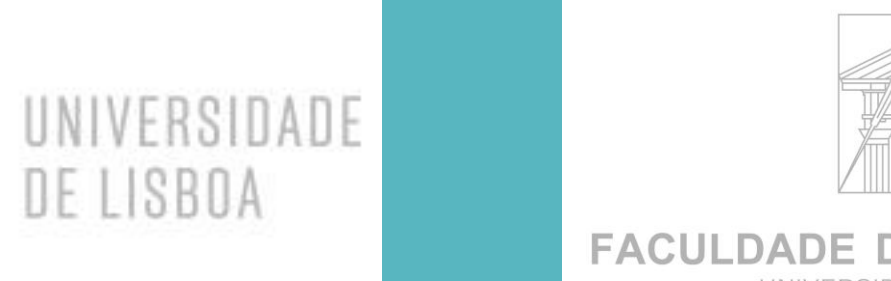

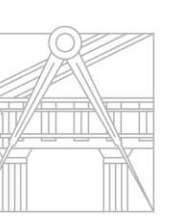

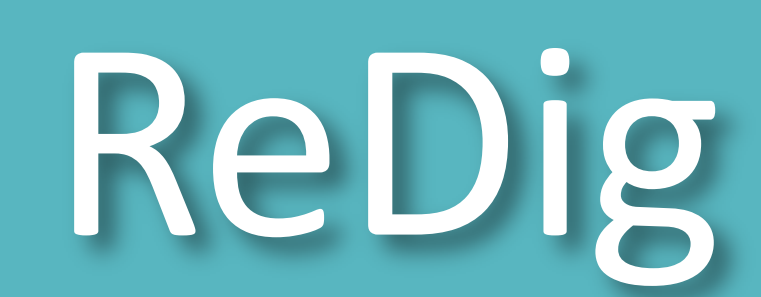

**FACULDADE DE ARQUITETURA** UNIVERSIDADE DE LISBOA

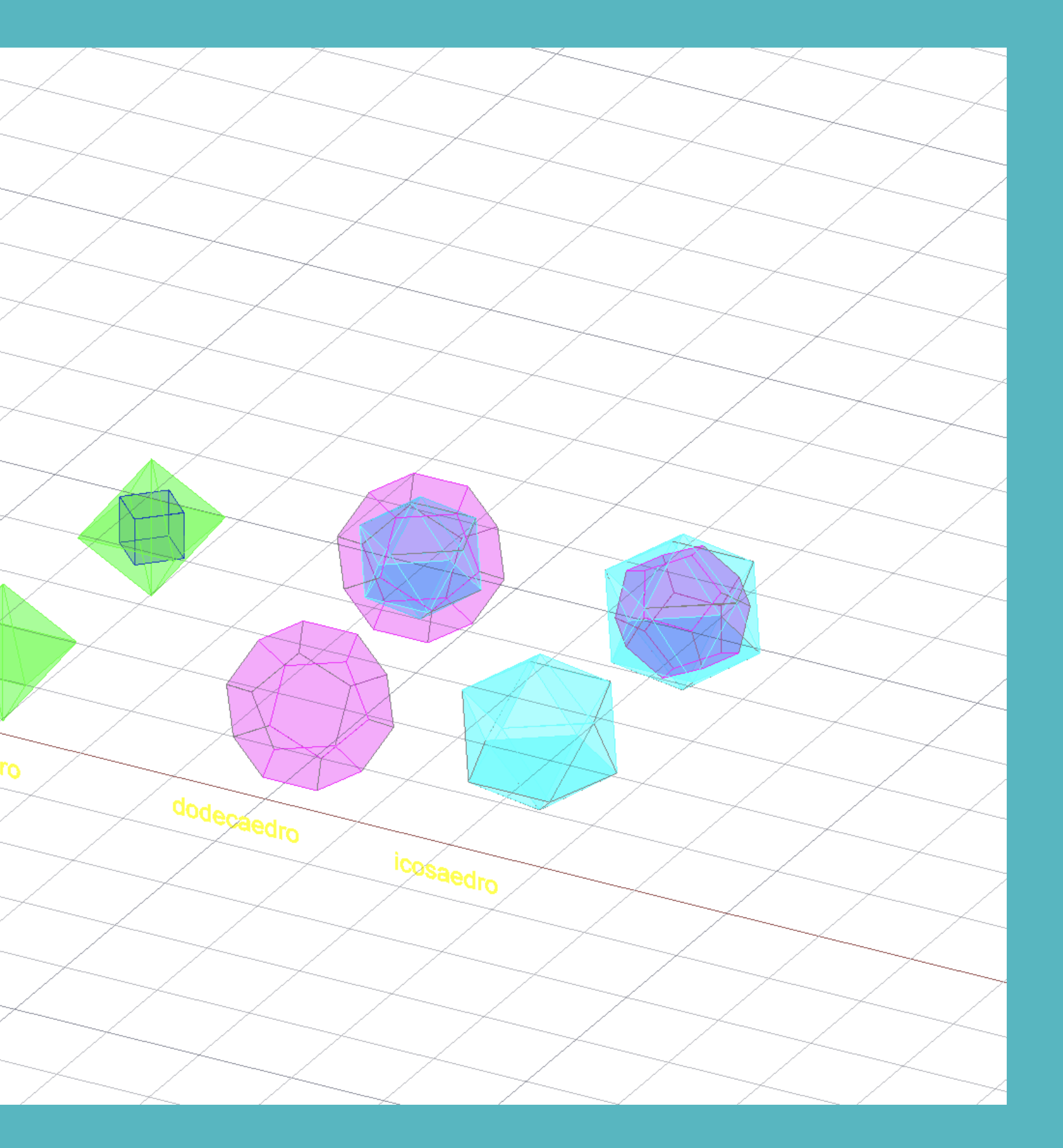

Mestrado Integrado em Arquitectura Ano Lectivo 202 3 -202 4 1º Semestre Docente - Nuno Alão 2º Ano

# Semana 9

#### POLIEDROS :

- Criação de poliedros Dualidades:
- 
- Tetraedro com tetraedro
- Icosaedro com hexaedro
- Hexaedro com Icosaedro
- Dodecaedro com dodecaedro
- Dodecaedro com icosaedro

### CRIAÇÃO:

- criação dos poliedros em 2D;

- transformação dos poliedros para 3D;

ISBOA

UNIVERSIDADE

DE LISBOA

#### COMANDOS:

- 3DROTATE
- ALIGN
- -3DMIRROR
- 3DARRAY
- HATCH

#### CRIAÇÃO DAS DUALIDADES:

- Tetratedro com Tetraedro: ALIGN do vértice lateral do menor tetraedro com o centro geométrico da face frontal do tetraedro maior;
- Icosaedro com Hexaedro: ALIGN do vértice superior do icosaedro com o centro geométrico da face superior do hexaedro; ALIGN do vértice inferior do icosaedro com o centro geométrico da face inferior do hexaedro
- Hexaedro com Icosaedro : mesmo método que o anterior do icosaedro com hexaedro
- Dodecaedro com Dodecaedro: ALIGN dos vértices superiores e inferiores ao centro geométrico das faces superiores e inferiores do Dodecaedro
- Dodecaedro com icosaedro: mesmo método que o anterior

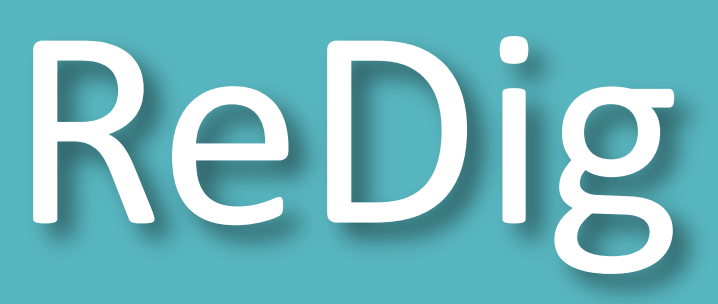

# Semana 10

Instalação do programa 3DMAX

- EXTRUDE TAPER ANGLE cria um ângulo com EXTRUDE
- EXTRUDE path
- LOFT
- BOX

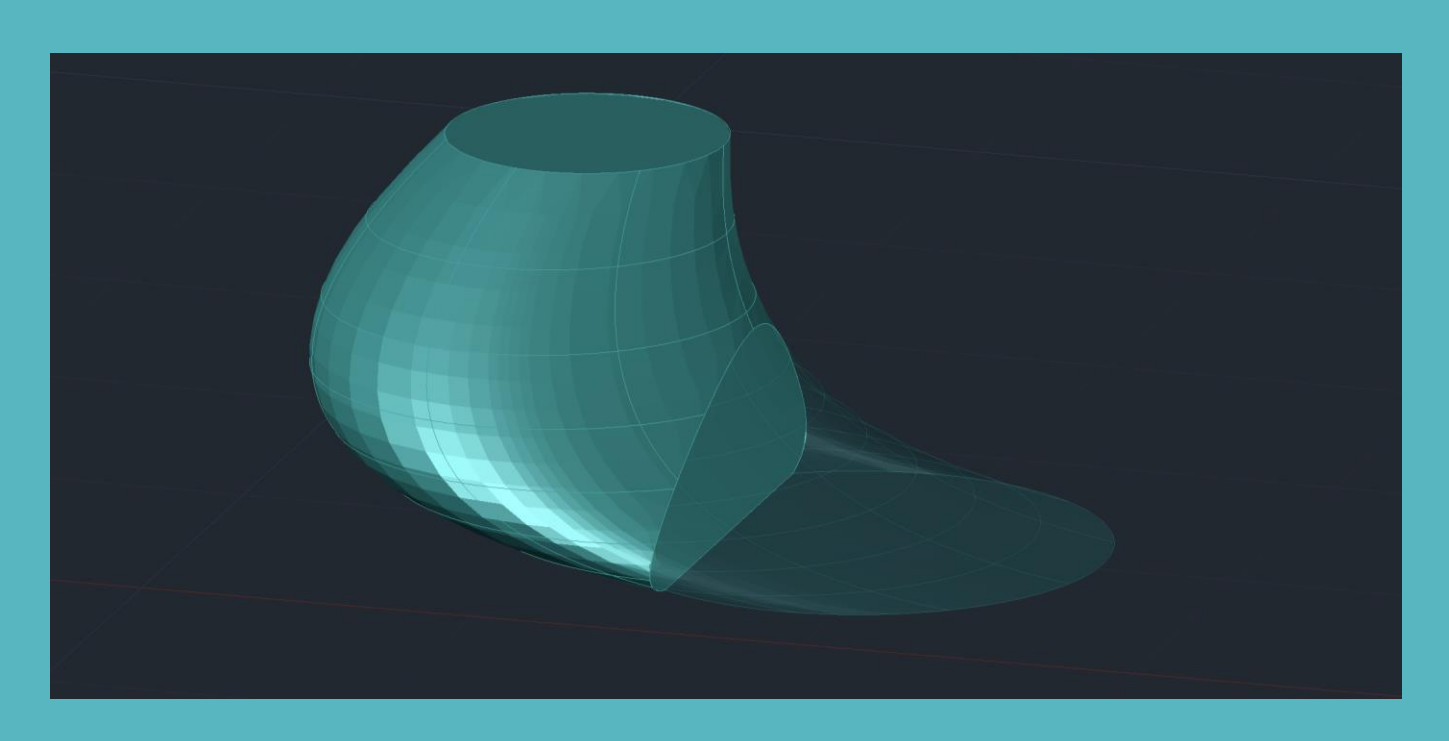

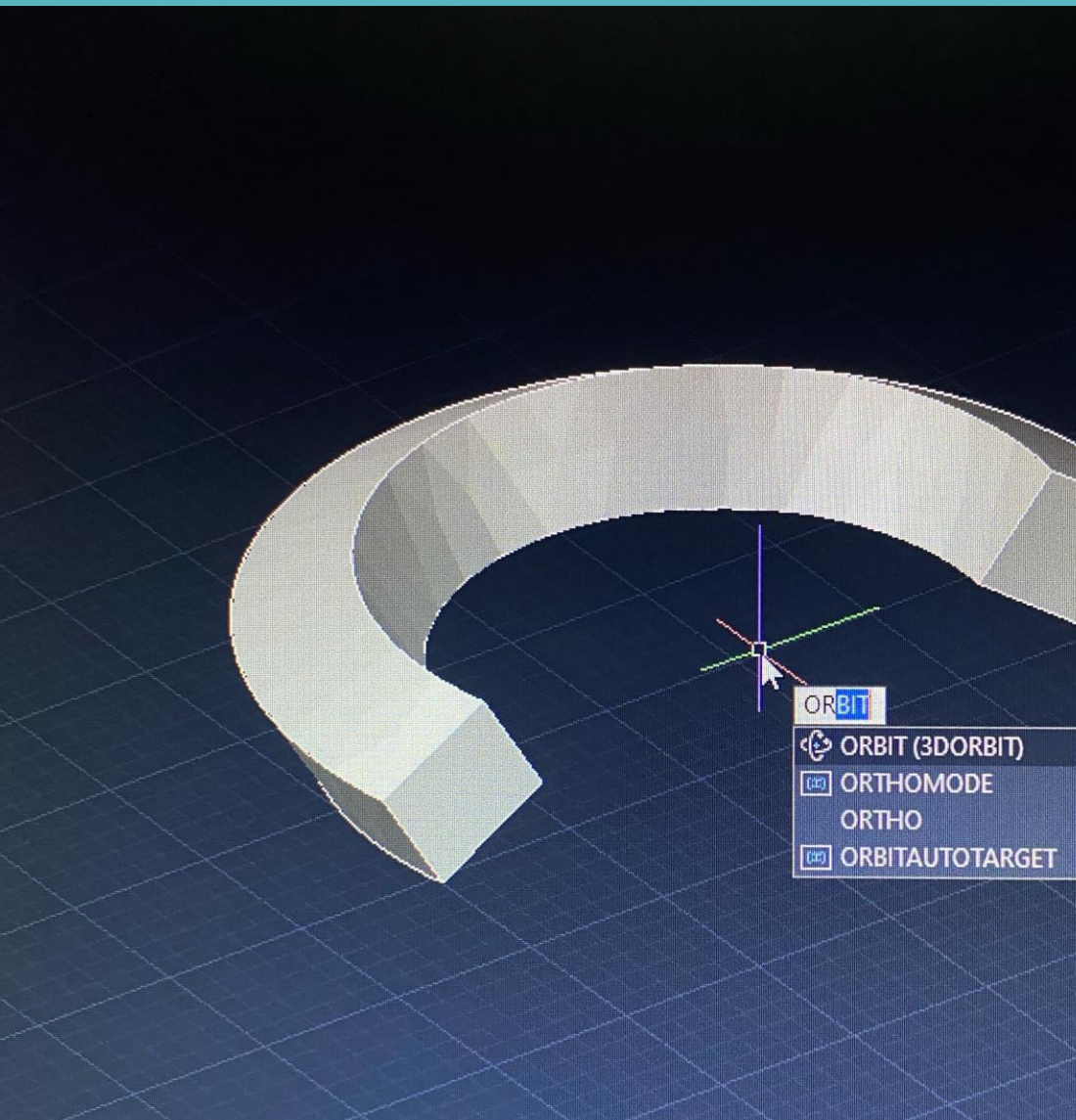

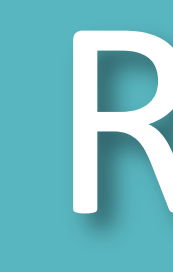

**FACULDADE DE ARQUITETURA** UNIVERSIDADE DE LISBOA

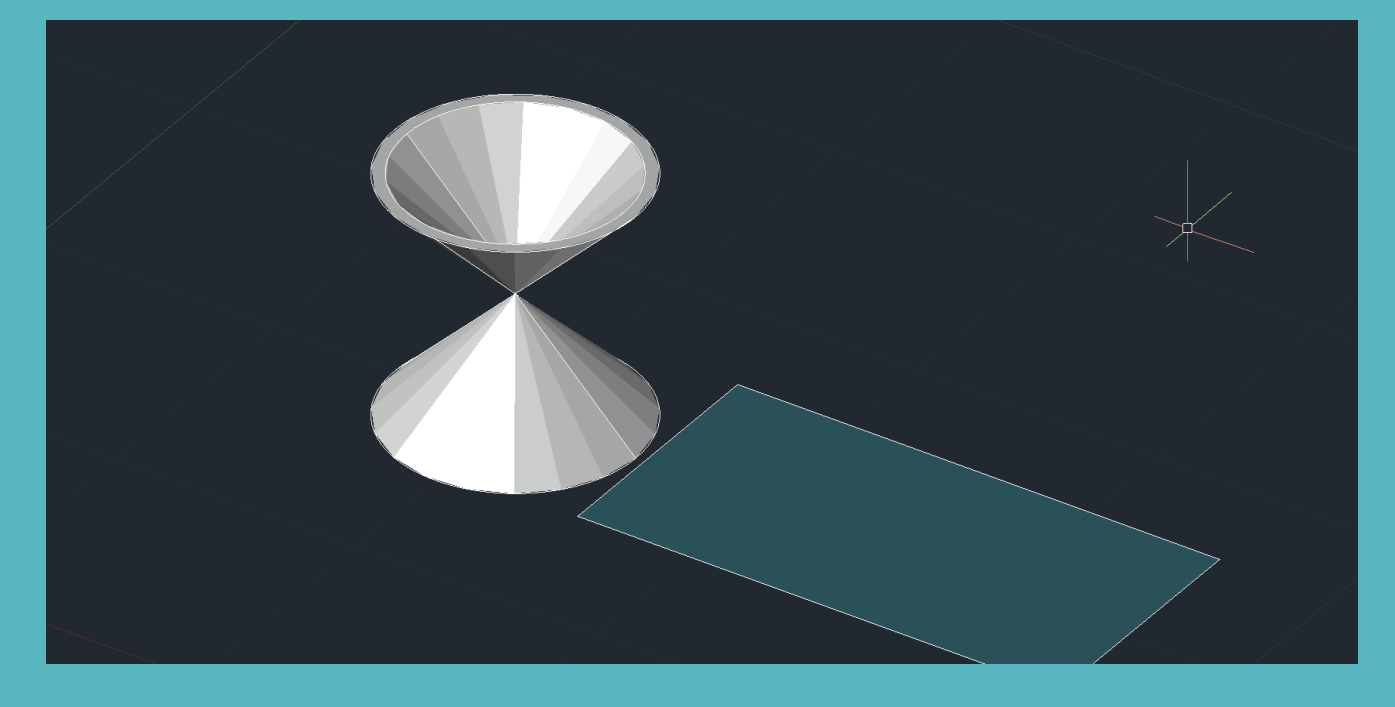

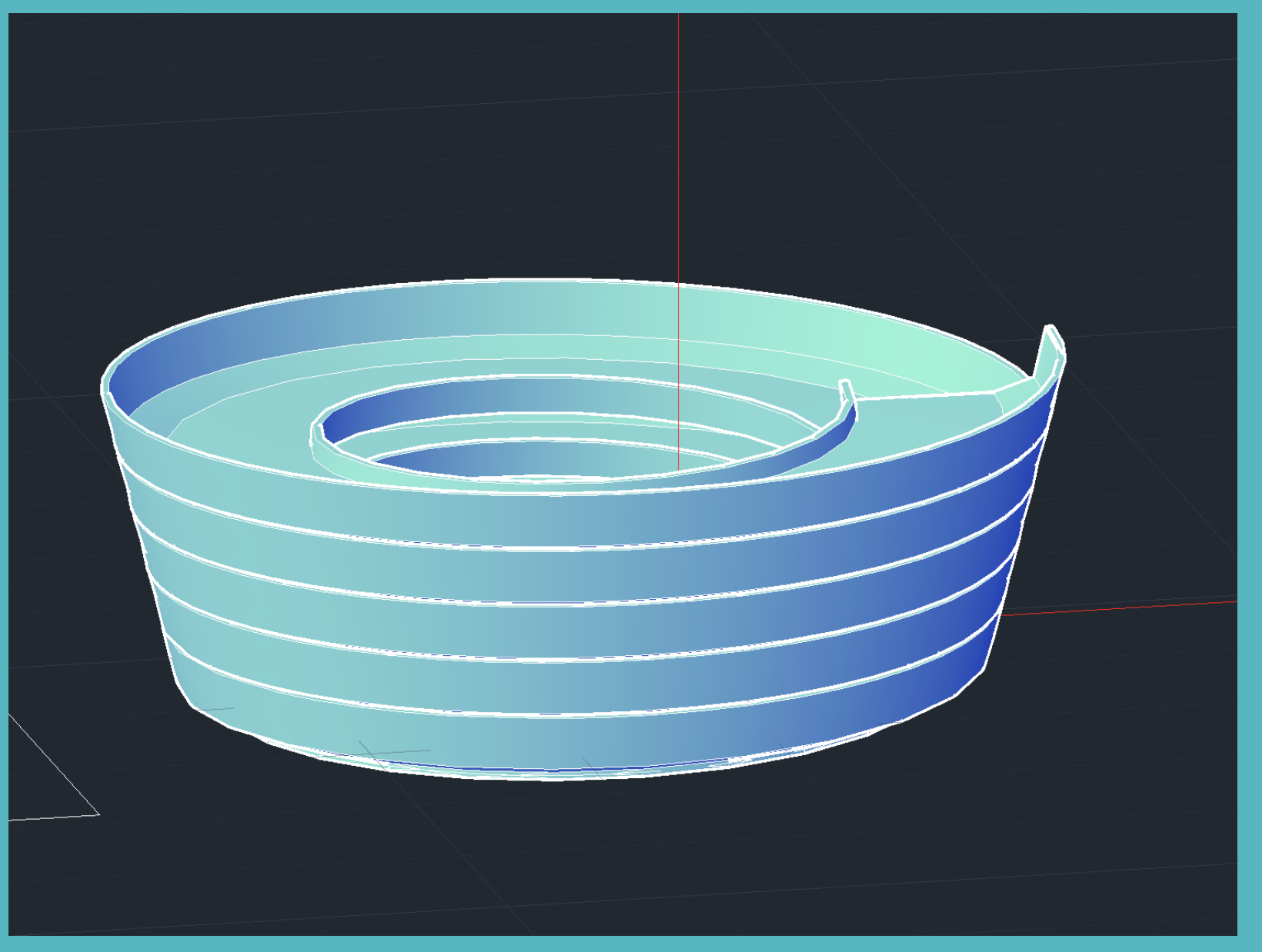

ATTACH de planta do Museu Guggenheim de NY Criação de Hélix

#### COMANDOS:

- EXTRUDE
- HELIX linha em 3D

LISBOA

UNIVERSIDADE

DE LISBOA

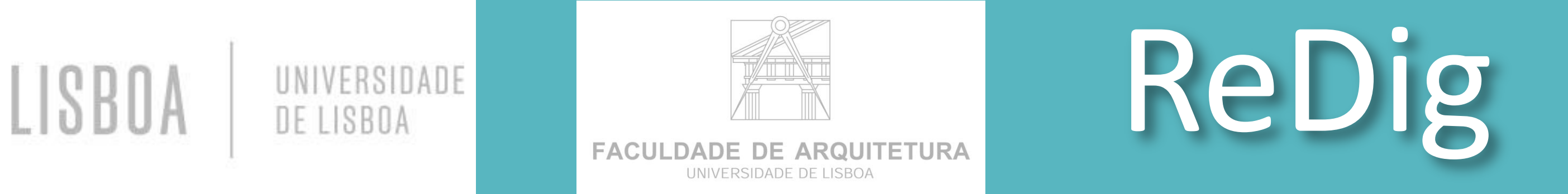

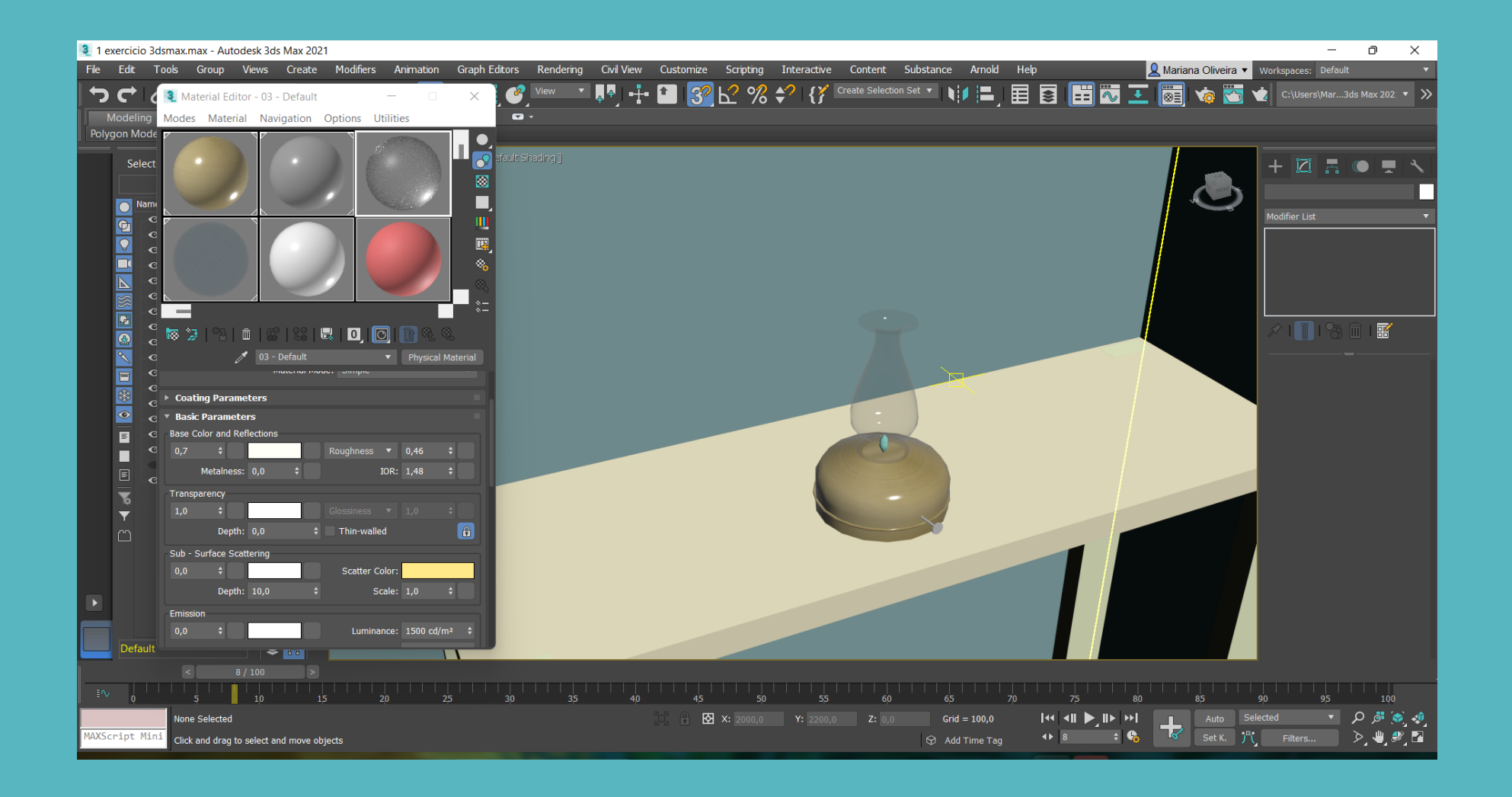

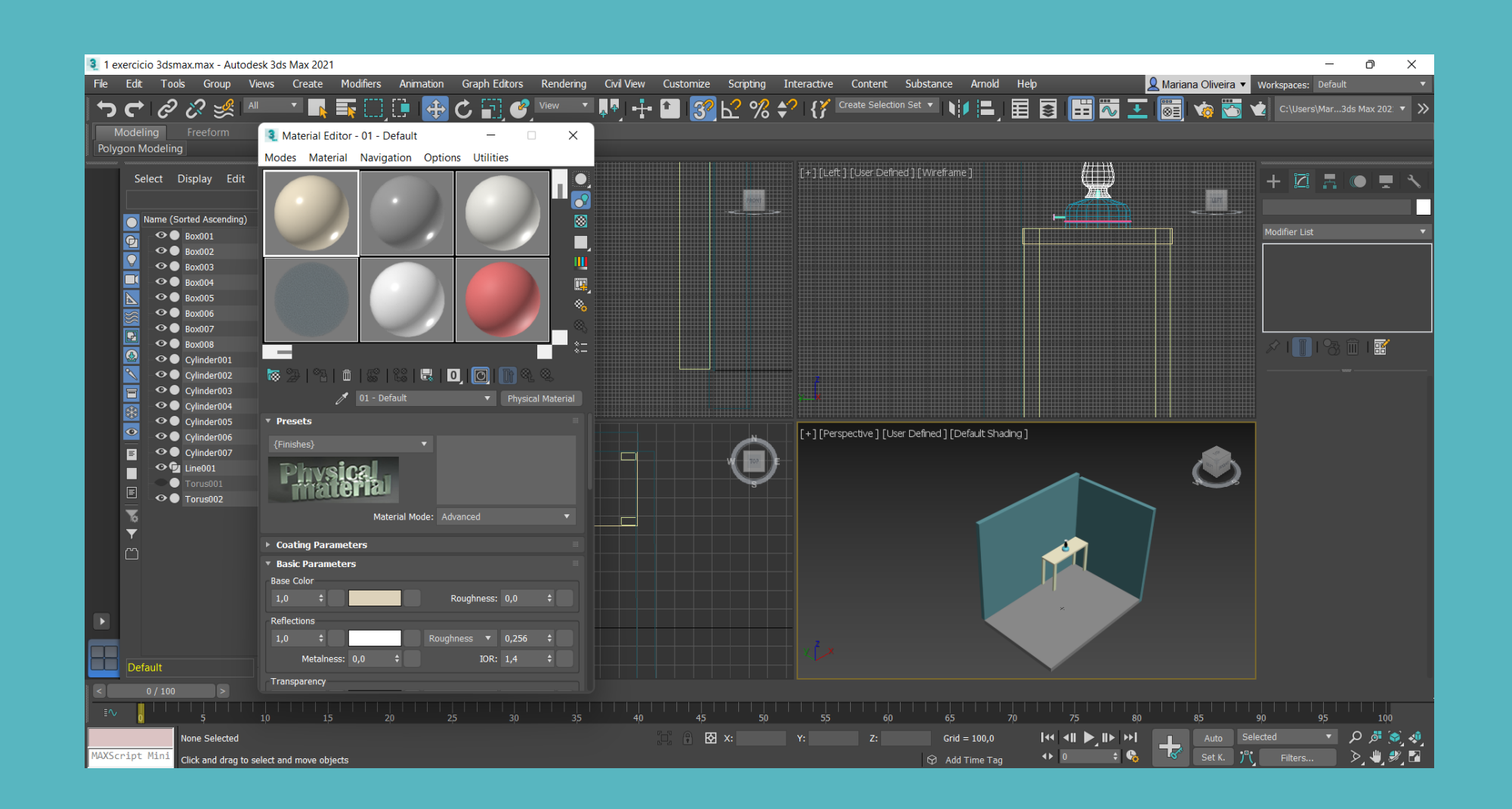

# Semana 11

Iniciação no software 3DSMAX:

- Explicação dos conceitos básicos da plataforma
- Criação de uma lamparina
- Criação de uma mesa e um cenário

Atalhos de contrução:

• CREATE > MODIFY > MATERIAL EDITOR

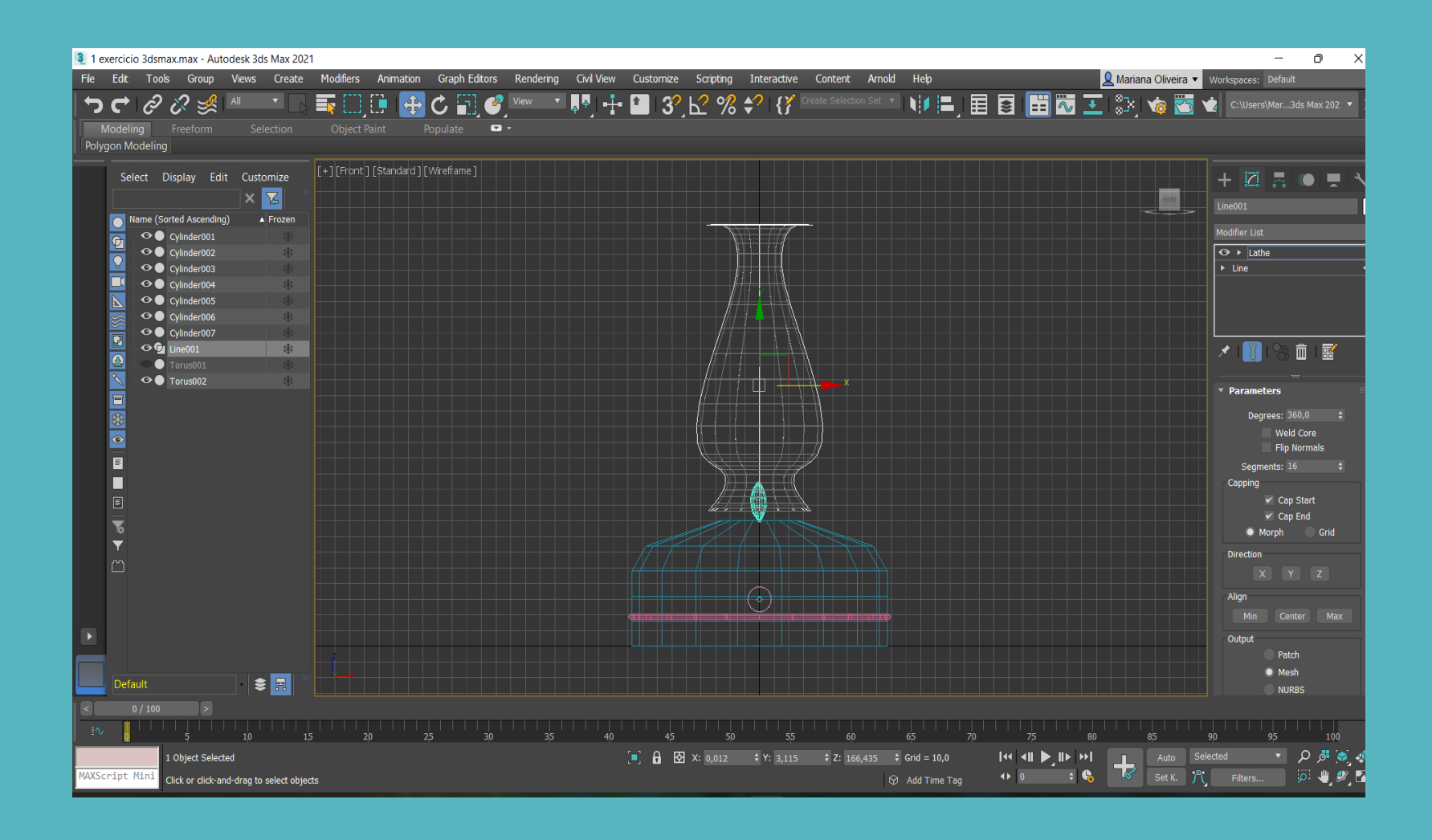

ReDig

Mestrado Integrado em Arquitectura Ano Lectivo 2023-2024 1º Semestre Docente - Nuno Alão 2º Ano

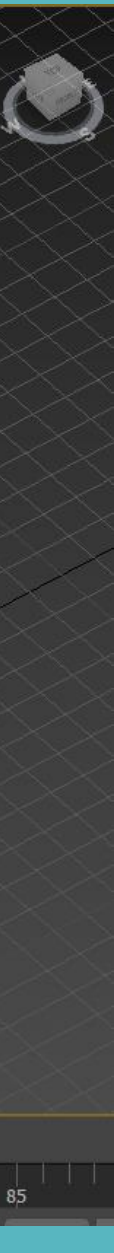

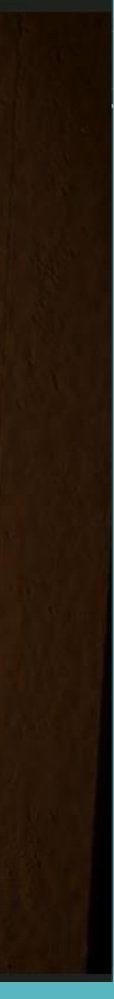

# Semana 12

#### 3DSMAX:

- Continuação do exercício da lamparina no cenário
- Introdução ao Material Editor e o Bitmap para edição do material
- Procura de templates na internet para o bitmap dos materiais
- Edição dos materiais
- Iluminação da lamparina e do cenário

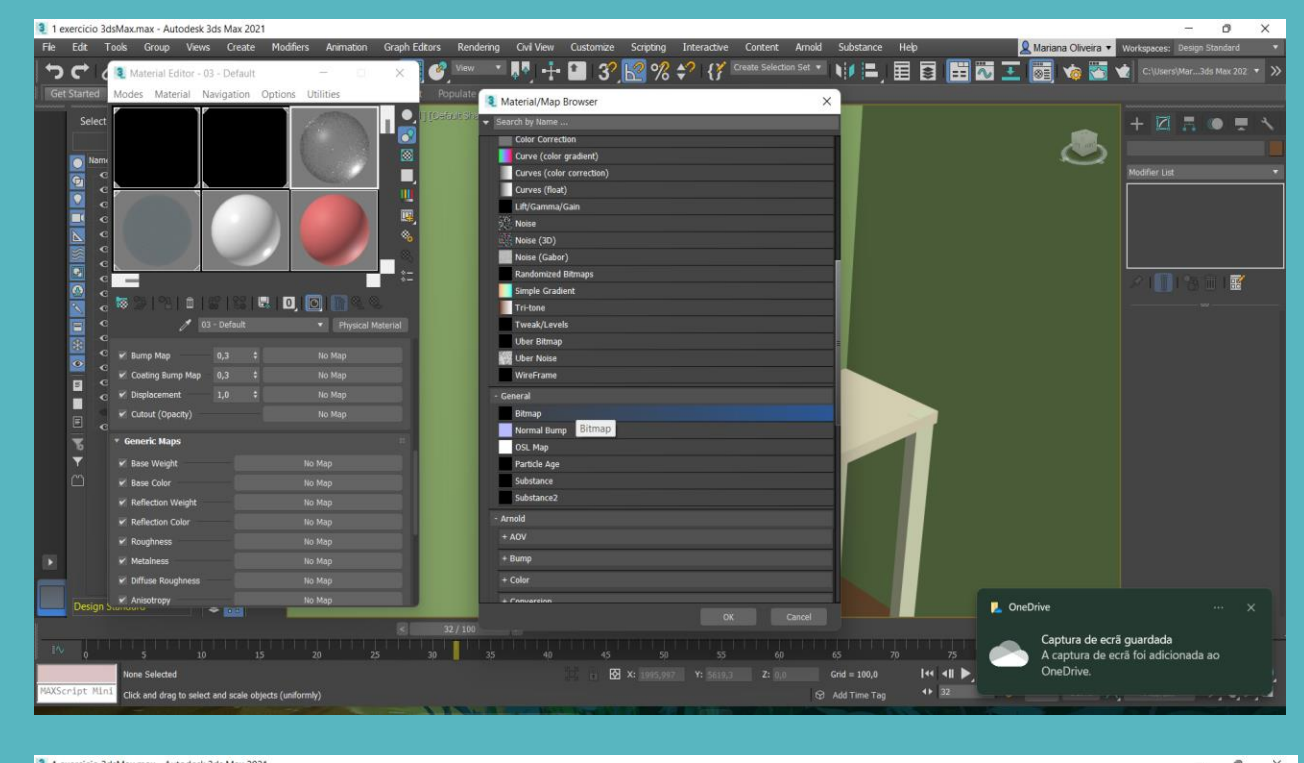

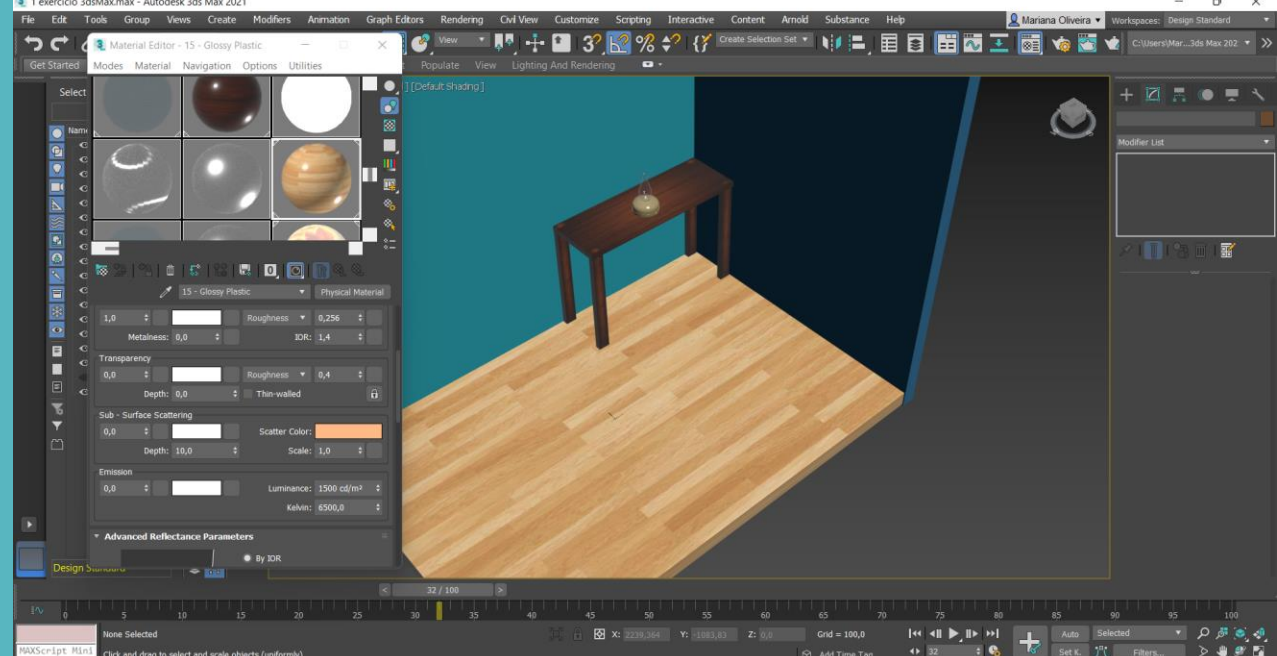

UNIVERSIDADE

DE LISBOA

LISBOA

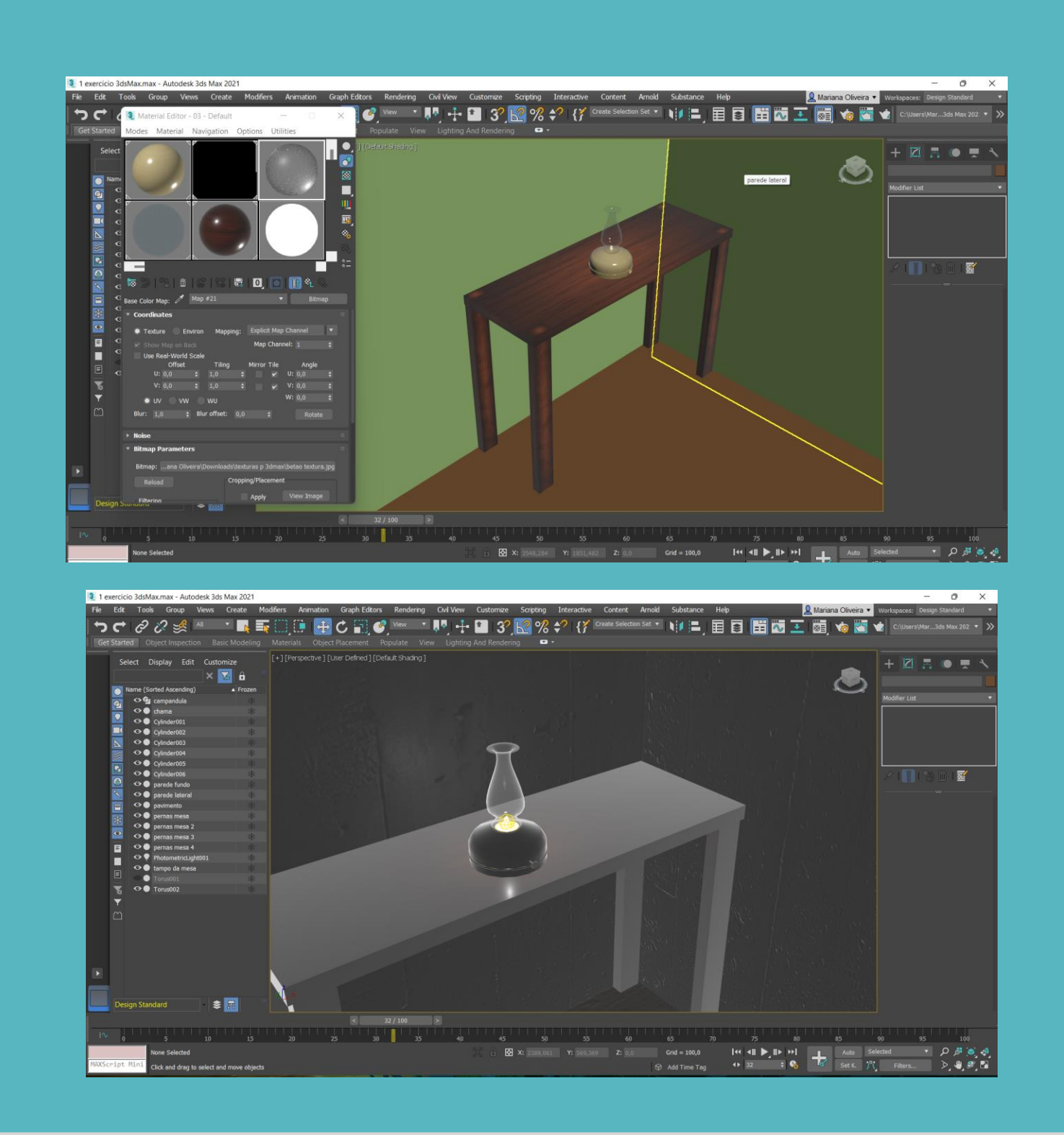

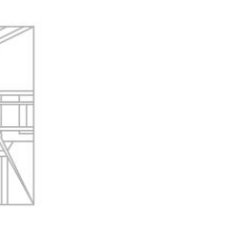

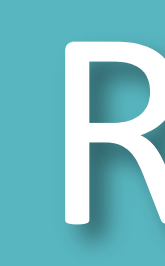

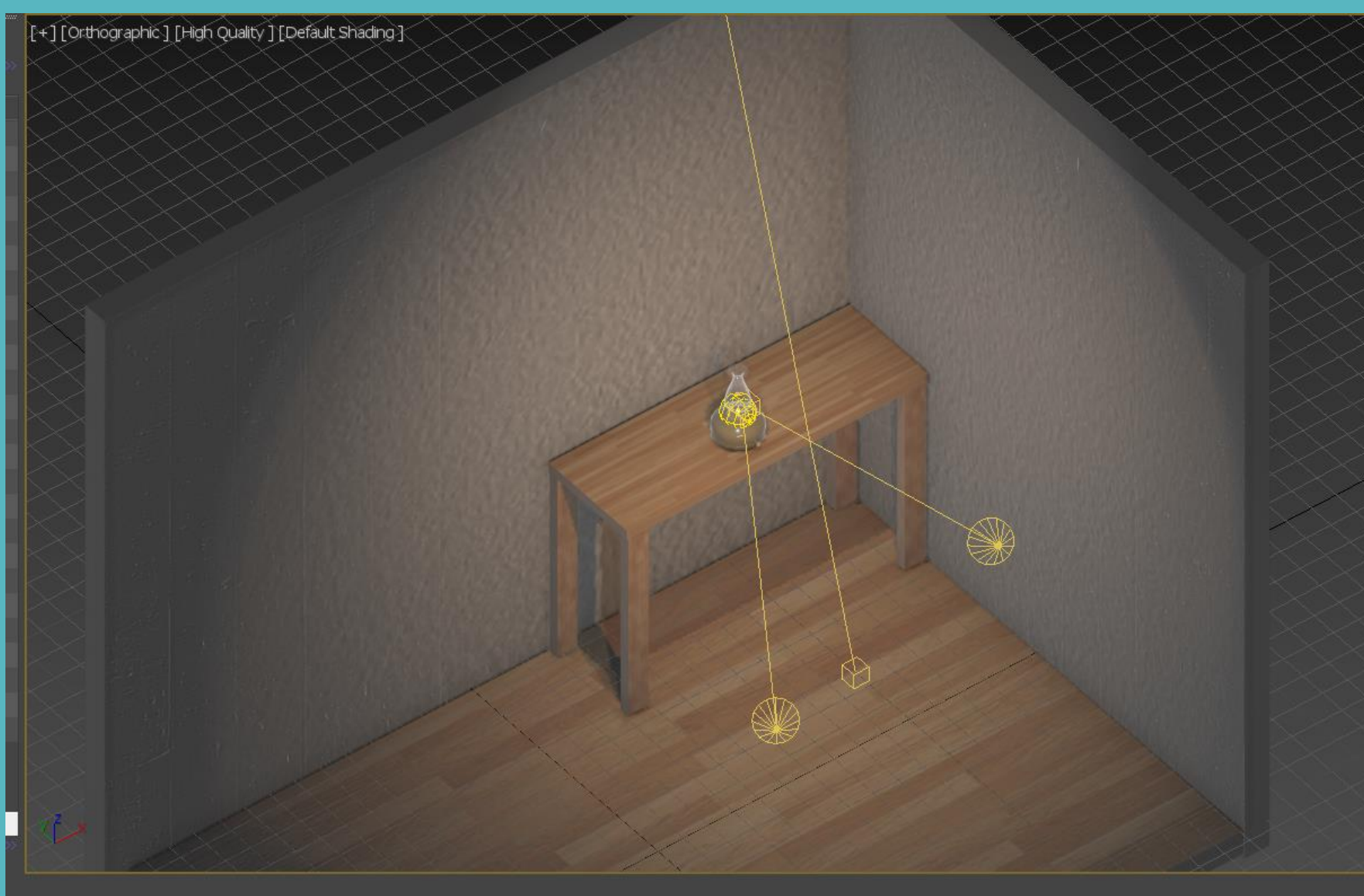

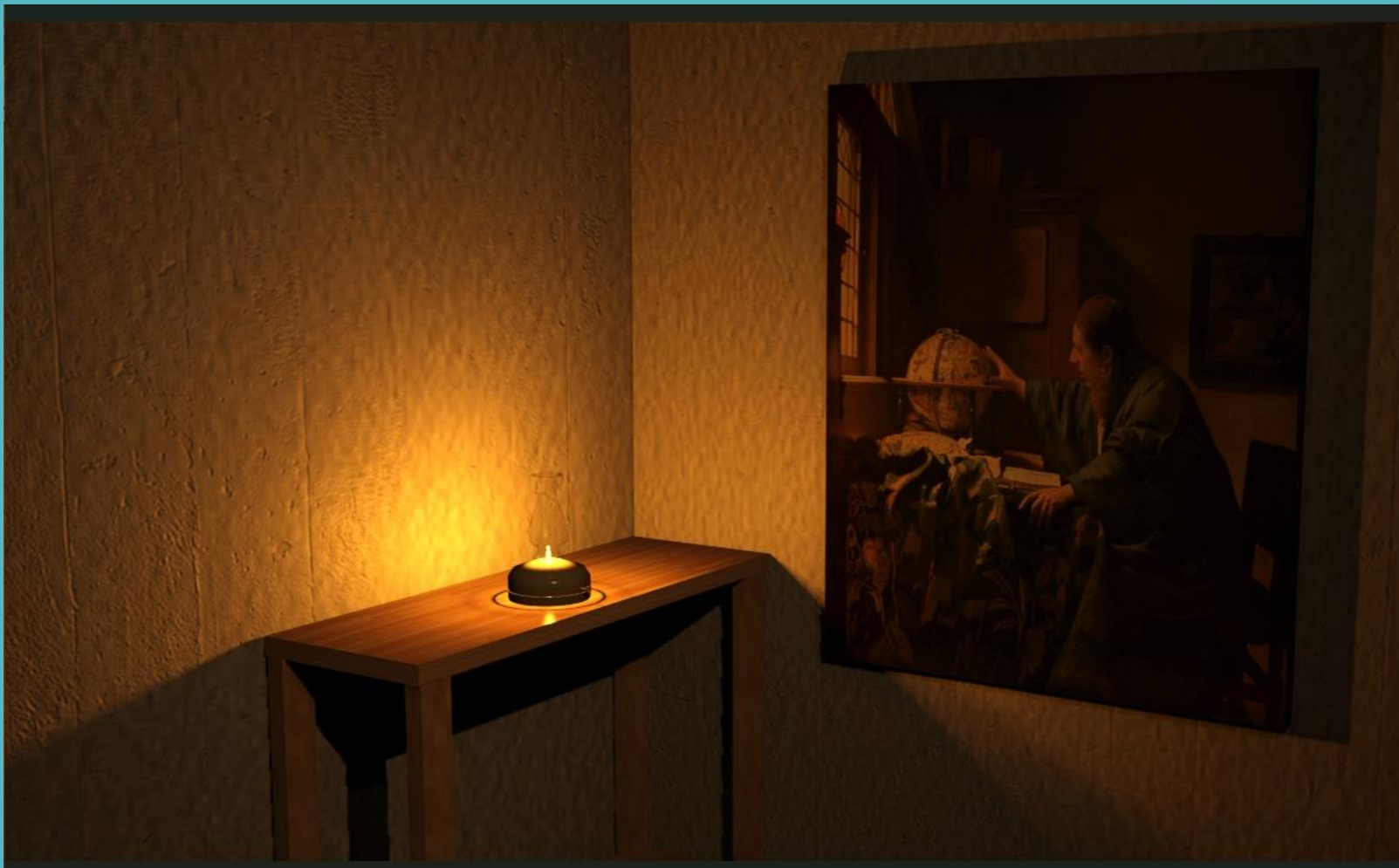

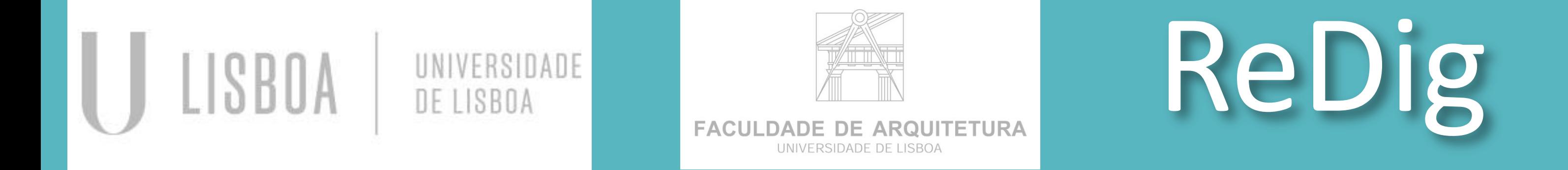

# Semana 13

#### 3DSMAX:

- Exportação do modelo 3D da casa do Siza do AutoCad para 3DSMAX
- Continuação do trabalho

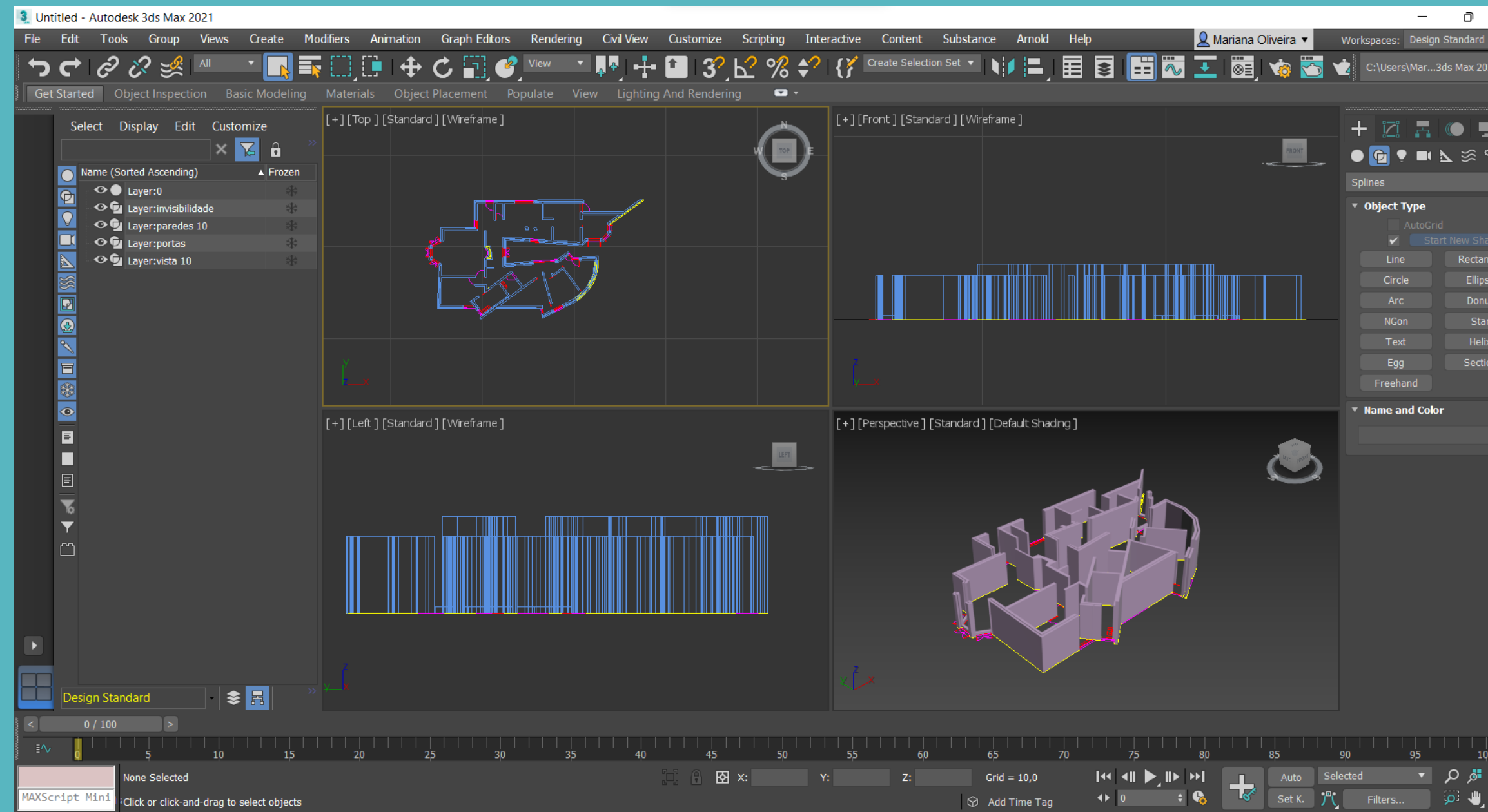

- Introdução de câmeras no cenário
- Acompanhamento dos trabalhos

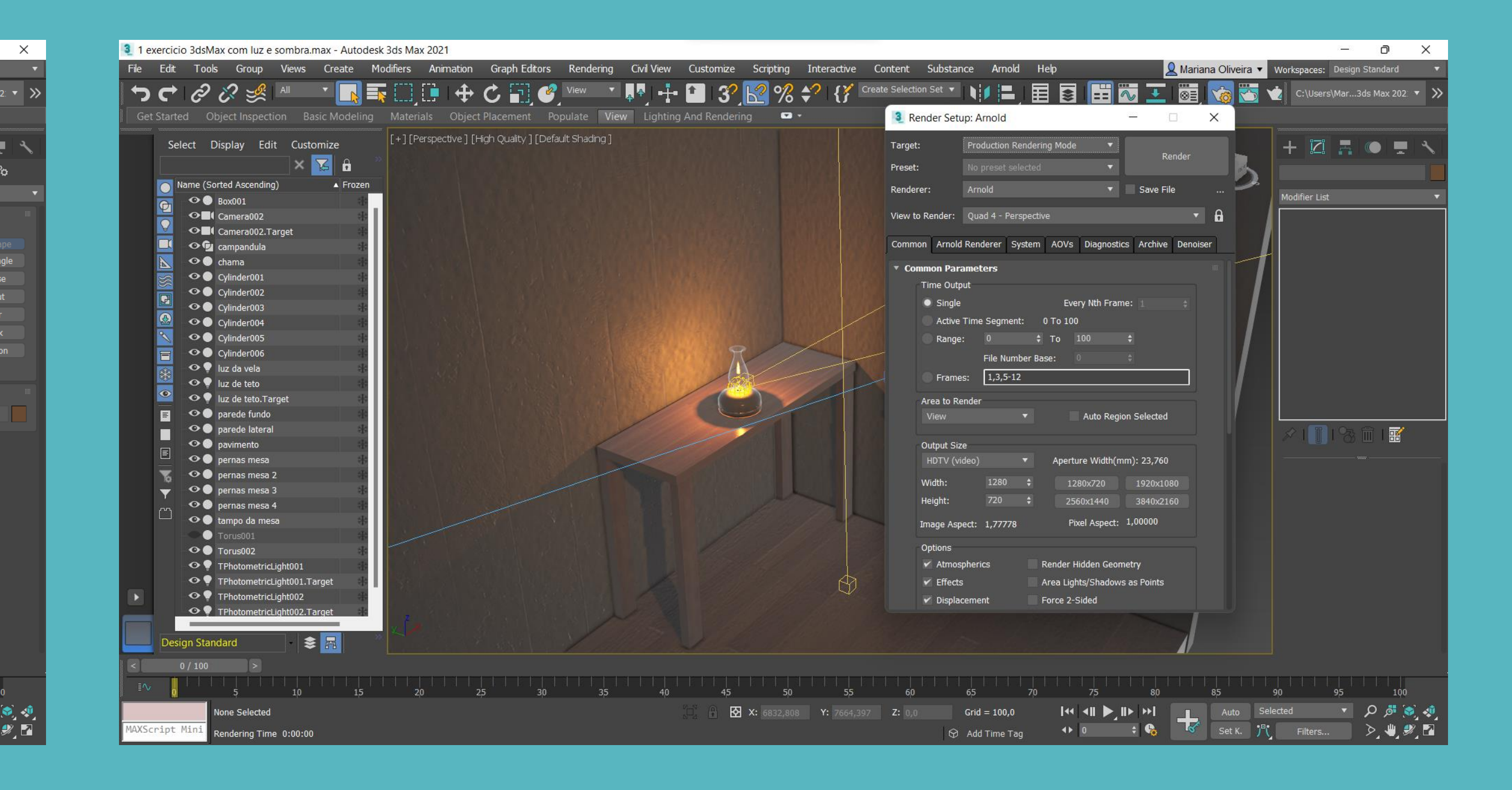

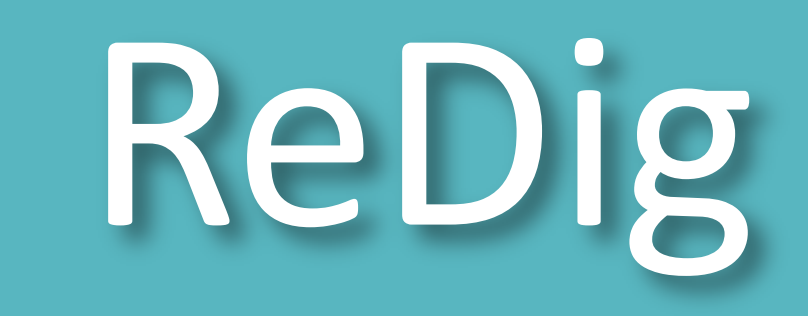

**FACULDADE DE ARQUITETURA** UNIVERSIDADE DE LISBOA

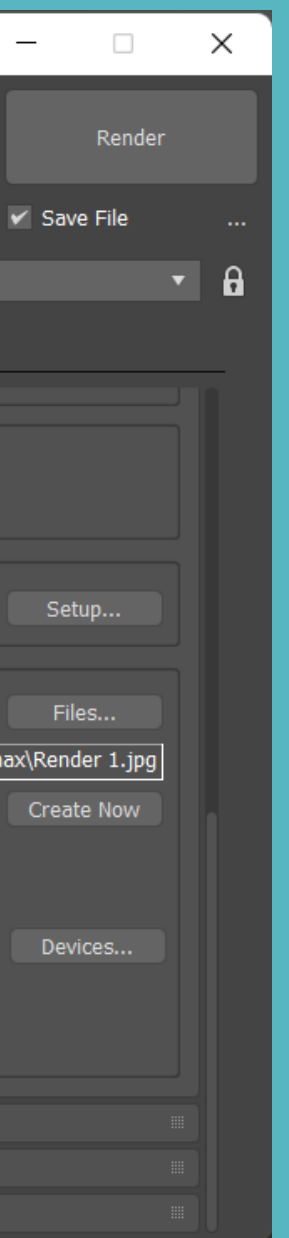

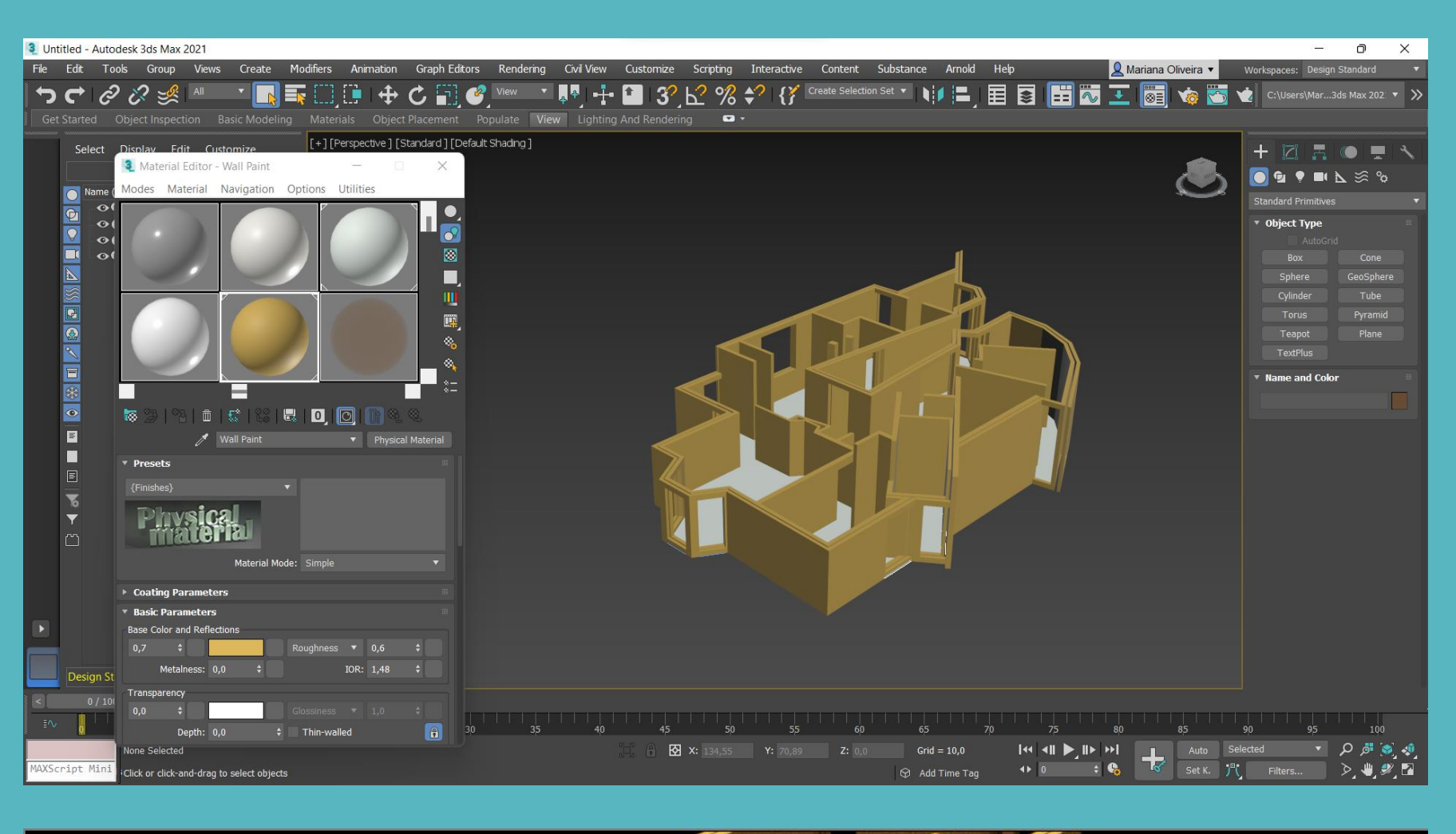

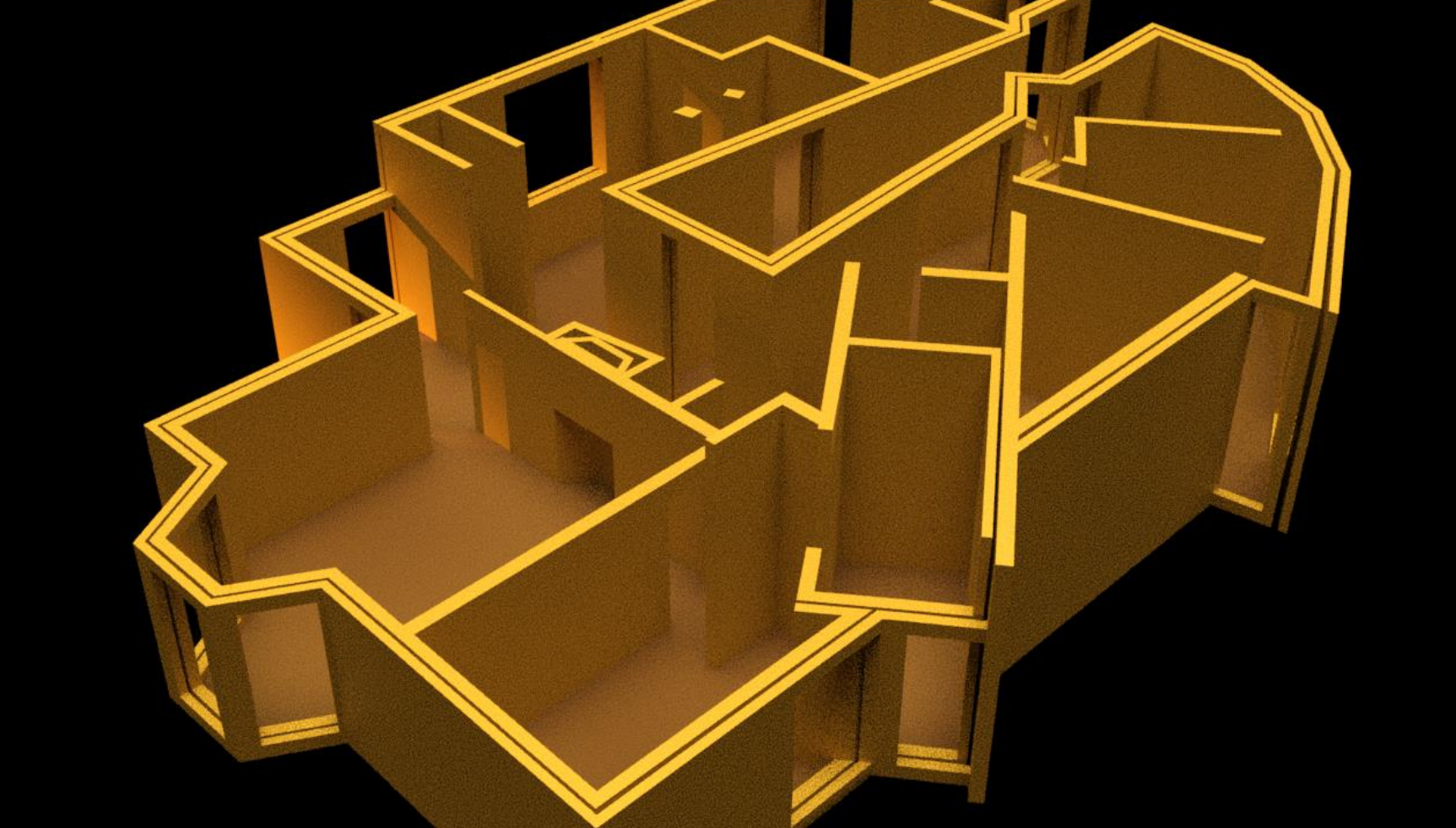

# Semana 14

#### 3DSMAX:

- Desenvolvimento do trabalho da modelação da Casa do Siza
- Introdução aos tipos de Renders: RENDERING SETUP > ARNOLD, QUICKSILVER, ART
- Verifação de erros: Aba MODIFIERS > MESH EDITING > SLT CHECK

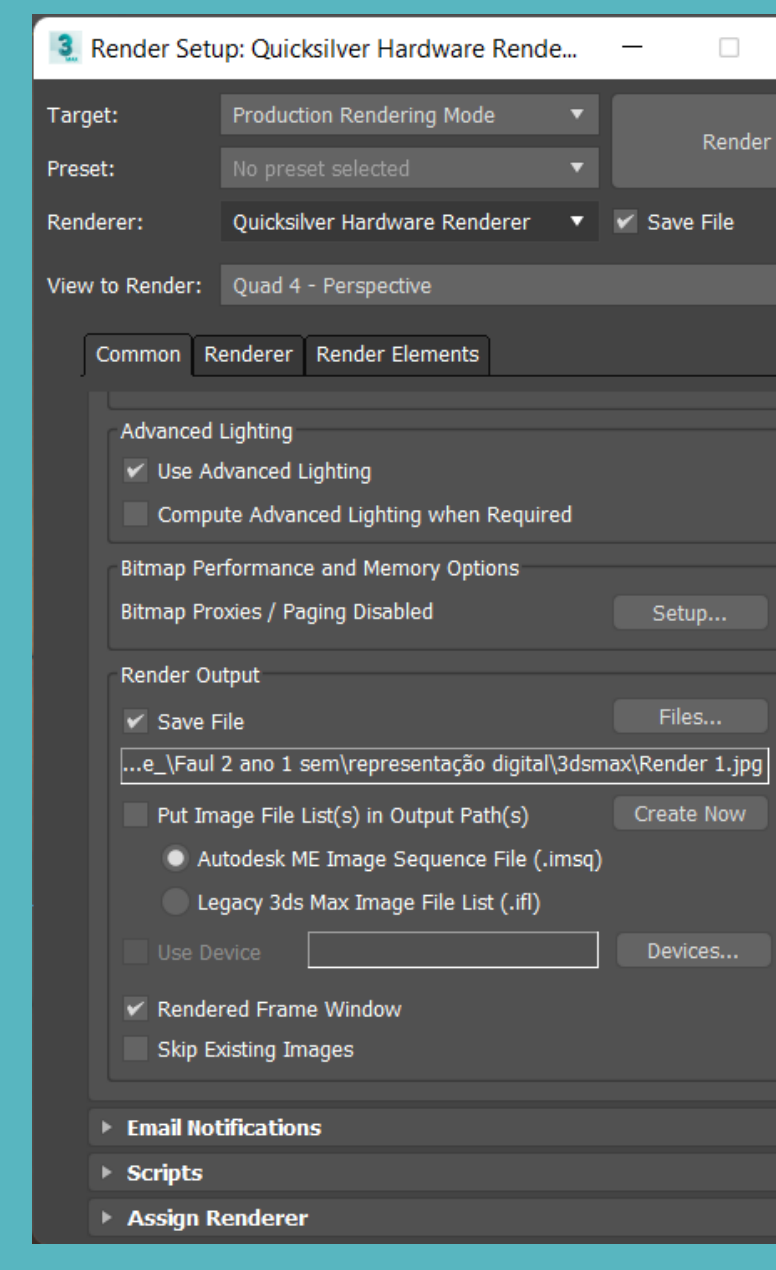

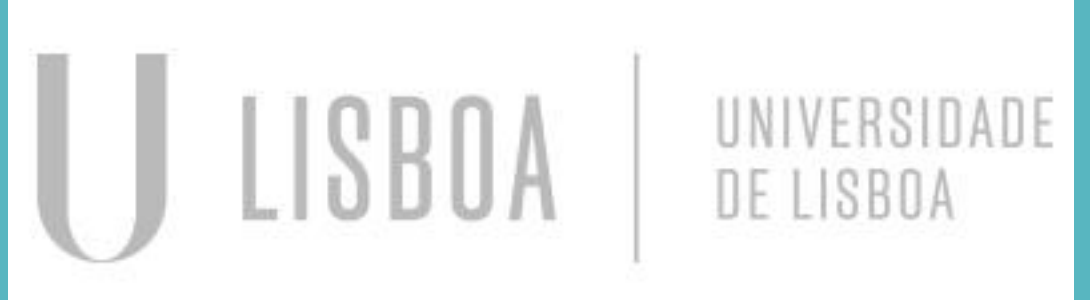

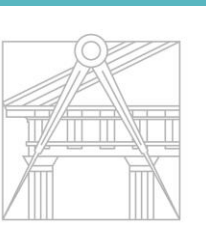